**NUREG/CR-3624 SAND83-2365**  $RG$ Printed March 1984

# A FORTRAN 77 Program and User's Guide for the Generation of Latin Hypercube and Random Samples for Use With **Computer Models**

Ronald L. Iman, Michael J. Shortencarier

Prepared by Sandia National Laboratories Albuquerque, New Mexico 87185 and Livermore, California 94550 for the United States Department of Energy under Contract DE-AC04-76DP00789

**Prepared for U. S. NUCLEAR REGULATORY COMMISSION** SF2900Q (881)

 $CR-3624$ 

8407110012 840630<br>PDR NUREG

PDR

#### This report was prepared as an account of work sponsored by an account of work sponsored by an account of work sponsored by an account of work sponsored by an account of work sponsored by an account of work sponsored by an agency of the United States Government. Neither the United States Government. Neither the United States Government. Neither the United States Government. Neither the United States Government. Neither the United States Gove

- \_ \_ \_ \_ \_ . \_ \_ \_ \_ \_ . - \_ \_ \_ \_ \_ \_ \_ . \_ \_ \_ \_ \_ \_ \_ \_\_m\_\_.\_ . \_ . \_ \_ \_ \_ \_

This report was prepared as an account of work sponsored agency of the United States Government. Neither the<br>States Government nor any agency thereof, or any of the ployees, makes any warranty, expressed or implied, or a any legal liability or responsibility for any third party's use<br>results of such use, of any information, apparatus pro

GPO Sales Program  $\Delta$ Vallable from GPO Sales Program Division of Tech National Technical information Service

q

ş

and<br>National Technical Information Service<br>Springfield, Virginia 22161

NUREG/CR-3624 SAND 83-2365 RG

## A FORTRAN 77 PROGRAM AND USER'S GUIDE FOR THE GENERATION OF LATIN HYPERCUBE AND RANDOM SAMPLES FOR USE WITH COMPUTER MODELS

Ronald L. Iman<br>and  $\blacksquare$ ; and  $\blacksquare$  and  $\blacksquare$  and  $\blacksquare$ Michael J. Shortencarier

March 1984

Sandia National Laboratories Albuquerque, New Mexico 87185 Operated by Sandia Corporation for the U.S. Department of Energy

Prepared for Division of Risk Analysis ' Office of Nuclear Regulatory Research U.S. Nuclear Regulatory Commission Washington, DC 20555 Under Memorandum of Understanding DOE 40-550-75 . NRC FIN No. A1339

## ABSTRACT

This document has been designed for users of the computer program developed by the authors at Sandia National Laboratories for the generation of either Latin hypercube or random multivariate samples. The Latin hypercube technique employs a constrained sampling scheme, whereas random sampling corresponds to a simple Monte Carlo technique. The generation of these samples is based on information supplied to the program by the user describing the variables or parameters used as input to the computer model. The actual sampled values are used to form vectors of variables commonly used as input to computer models for purposes of sensitivity and uncertainty analysis studies. The present program replaces the previous Latin hypercube sampling program developed at Sandia National Laboratories (Iman, Davenport, and Zeigler, 1980). The present version is written using FORTRAN 77 and greatly extends the program while making the program portable and user friendly.

iii

THIS PAGE INTENTIONALLY LEFT BLANK.

## TABLE OF CONTENTS

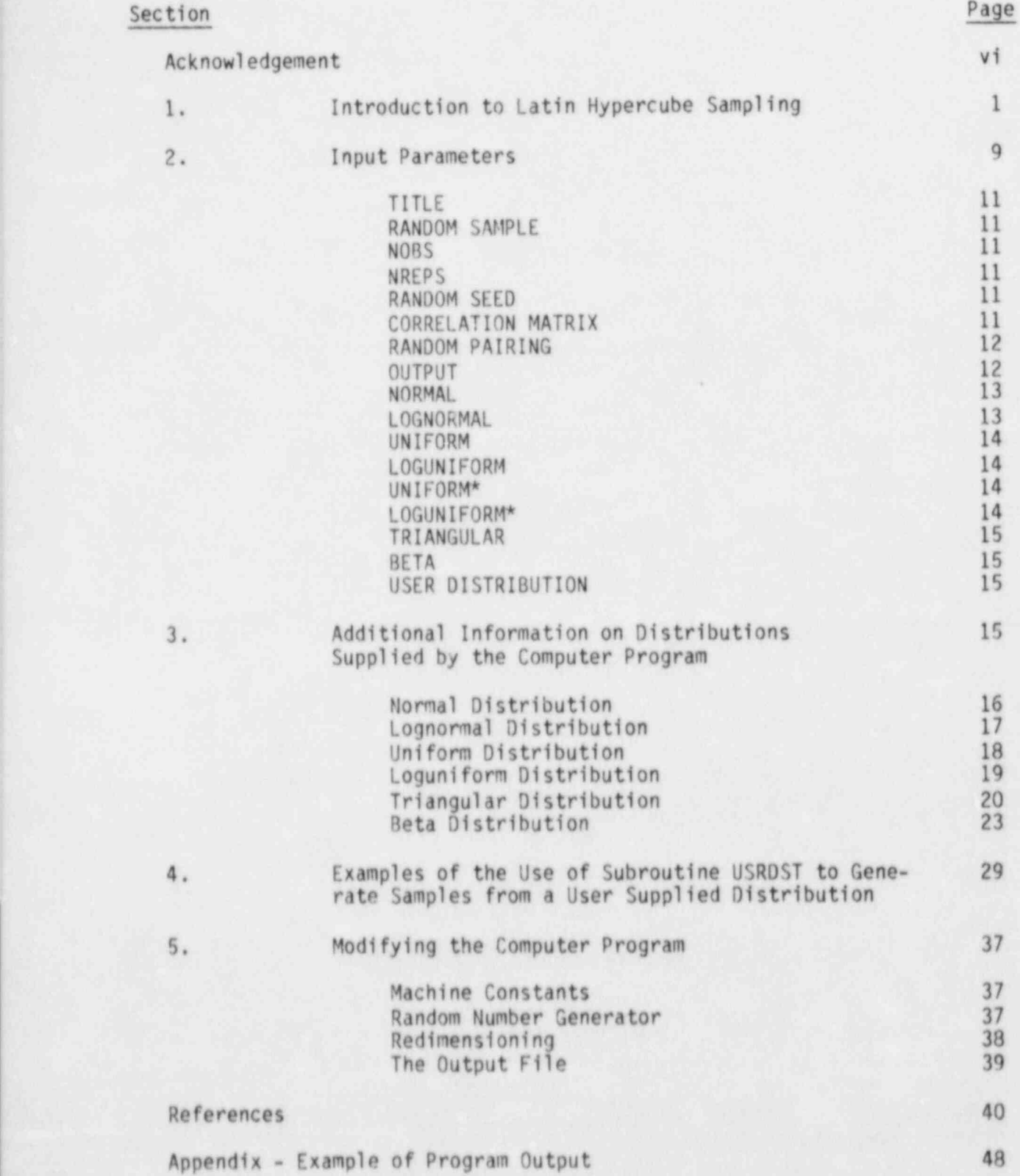

. . m

## ACKNOWLEDGEMENT

The authors would like to thank Donald E. Amos of Sandia National Laboratories for his help in adapting subroutines in AMOSLIB for use in generating the beta distribution in the computer program. The authors would also like to acknowledge the contribution of James M. Davenport and Diane K. Zeigler in the development of an earlier version of the program.

## 1. INTRODUCTION TO LATIN HYPERCUBE SAMPLING

This report describes how to use the latest version of a computer program for the generation of multivariate samples either completely at random or by<br>a constrained randomization termed Latin hypercube sampling (LHS) This a constrained randomization termed Latin hypercube sampling (LHS). program has been developed by the authors at Sandia National Labora ories and replaces the previous program described in Inan, Davenport, and Zeigler (1980). Every attempt has been made te make the present program portable and user-friendly while at the same time expanding the capability of the program to include additional sampling distributions. A complete listing of the computer code is given on microfiche inside the back cover. The first section of this report describes Latin hypercube sampling. The parameters needed by the program are described in Section 2 and are followed in Section 3 by a more detailed description of the various distributions built into the program. A subroutine that allows the user to sample from distributions (including empirical data) other than those built into the code is described in Section 4. Instructions for modifying the program are given in Section 5. The report concludes with examples of program output in an appendix.

The situation addressed by the computer program is the following. There is a variable of interest, Y, that is a function of other variables  $X_1$ ,  $X_2$ , ..., X<sub>K</sub>. This function may be quite complicated, for example, a computer model. A question to be investigated is: How does Y vary when the X's vary according to some assumed joint probability distribution? Related questions are: What is the expected value of Y? What is the 99th percentile of Y? etc.

A conventional approach to these questions is Monte Carlo. By sampling repeatedly from the assumed joint probability density function of the X's and evaluating Y for each sample, the distribution of Y, its mean, percentiles, etc., can be estimated. This is one option provided by the program for generating the X's. The program output, say for n Monte Carlo repetitions, is a set of k-dimensional vectors of input variables.

An alternative approach, which can yield more precise estinates, is to use a constrained sampling scheme. One such scheme, developed by McKay, Conover, and Beckman (1979), is Latin hypercube sampling (LHS). LHS selects n different values from each of k variables  $X_1$ , ...,  $X_k$  in the following manner. The range of each variable is divided into n nonoverlapping intervals on the basis of equal probability. One value from each interval is selected at random with respect to the probability density in the interval. The n values thus obtained for X<sub>1</sub> are paired in a random manner (equally likely combinations) with the n values of  $x_2$ . These n pairs are combined in a random manner with the n values of X<sub>3</sub> to form n triplets, and so on, until n k-tuplets are formed. This is the Latin hypercube sample. It is convenient to think of the LHS, or a random sample of size n, as forming an n x k matrix of input where the ith row contains specific values of each of the k input variables to be used on the ith run of the computer model.

The LHS technique has been applied to many different computer models since 1975. The results of an application of LHS to a large computer model can be found in Steck, Iman, and Dahlgren (1976). A more detailed description of LHS with application to sensitivity analysis techniques can be found in Iman, Helton, and Campbell (1981a, 1981b). A tutorial on LHS may be found in Iman and Conover (1982b). A comparison of LHS with other techniques is given in Iman and Helton (1983).

To help clarify how intervals are determined in the LHS, consider a simple example where it is desired to generate a LHS of size  $n = 5$  with two input variables. Let us assume that the first random variable  $X_1$  has a normal distribution concentrated on the range from A to B. In this program, the following interpretations (not subject to change by the user without modifying the code) are given to A and B for both the normal and lognormal distributions, namely

$$
P(X_1 \le A) = .001
$$
 and  $P(X_1 \ge B) = .001$ ,

where  $P(E)$  denotes the probability of event E. That is, A is defined as the .001 quantile and B is defined as the .999 quantile of the distribution of  $X_1$ . Thus, P(A < X<sub>1</sub> < B) = .998, so both the normal and lognormal distributions are truncated slightly in the program. That is, the sampling procedure excludes values outside the interval [A, B]. These definitions of A and B imply that the mean of the normal distribution is given by  $\mu = (A + B)/2$  and since for a standardized normal variable Z,

$$
P(Z \le -3.09) = .001
$$
,

it follows that the standard deviation of the desired truncated normal distribution is given (to a close approximation) by

$$
\sigma = (B - \mu)/3.09 = (B - A)/6.18
$$

With the parameters  $\mu$  and  $\sigma$  thus defined, the endpoints of the intervals are easily determined. The intervals for n = 5 are illustrated in Figure 1 in terms of both the density function and the more easily used cumulative distribution function (cdf). If the distribution were not truncated, then the intervals in Figure 1 would satisfy

$$
P(A \le X_1 \le C) = P(F \le X_1 \le B) = .199
$$
  
= P(C \le X\_1 \le D) = P(D \le X\_1 \le E) = P(E \le X\_1 \le F) = .2.

To account for truncation requires dividing these probabilities by .998. Thus, for all practical purposes, the five intervals correspond to 20% probability.

We shall assume in this example that the second random variable, X<sub>2</sub>, has a uniform distribution on the interval from G to H. The corresponding intervals used in the LHS for X<sub>2</sub> are given in Figure 2 in terms of both the density function and the cdf.

The next step in obtaining the LHS is to pick specific values of X<sub>1</sub> and X<sub>2</sub> in each of their five respective intervals. This selection should be done in a random manner with respect to the density in each interval; that is, the selection should reflect the height of the density across the interval. For example, in the  $(A, C)$  interval for  $X_1$ , values close to C will have a higher probability of selection than will those values close to A. Next, the selected values of X<sub>1</sub> and X<sub>2</sub> are paired to form the required five input vectors. In the original concept of LHS as outlined in McKay, Conover, and Beckman (1979),

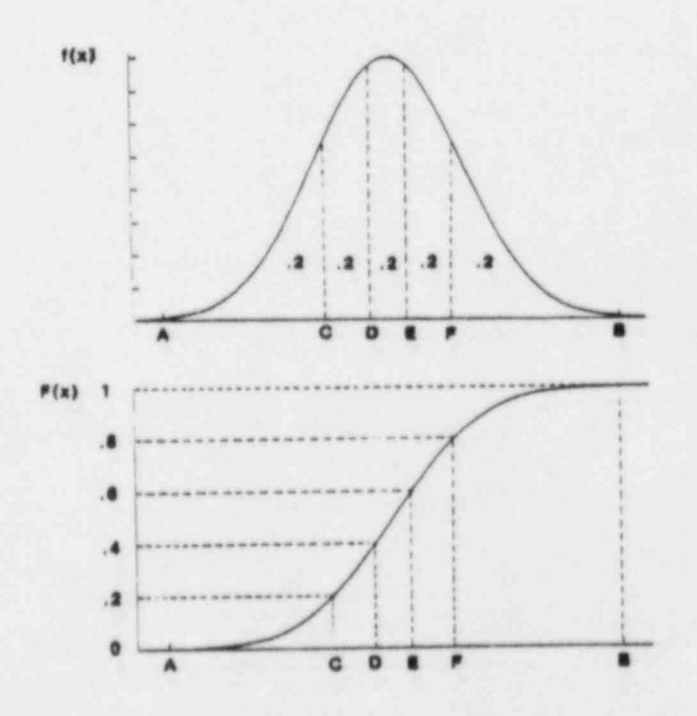

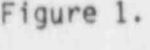

Figure 1. Intervals Used with a LHS of Size n = 5 in Terms of the Density Function and Cumulative Distribution Function for a Normal Random Variable

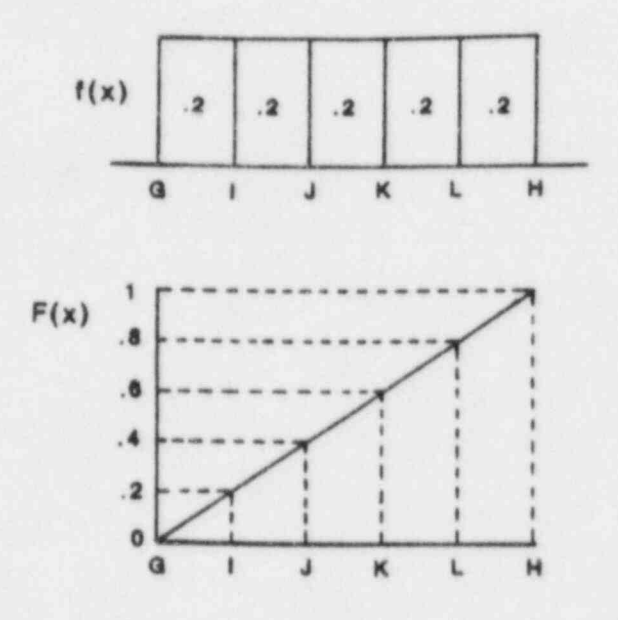

Figure 2. Intervals Used with a LHS of Size n = 5 in Terms of the Density Function and Cumulative Distribution Function for a Uniform Random Variable

the pairing was done by associating a random permutation of the first n integers with each input variable. For purposes of illustration, in the present example consider two random permutations of the integers (1, 2, 3, 4, 5) as follows:

> Permutation Set No. 1: (3,1, 5, 2, 4) Permutation Set No. 2: (2, 4, 1, 3, 5)

By using the respective position within these permutation sets as interval numbers for  $x_1$  (Set 1) and  $x_2$  (Set 2), the following pairing of intervals would be formed.

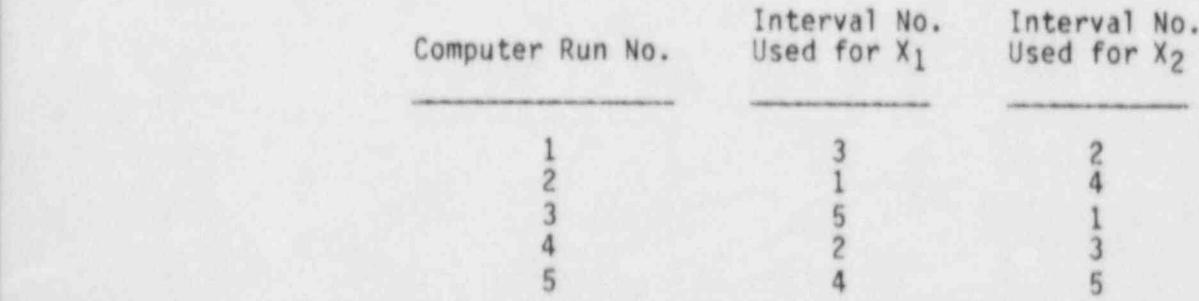

-4-

Thus, on computer run number 1 the input vector is formed by selecting the specific value of  $X_1$  from interval number 3 (D to E) and pairing this value with the specific value of  $X_2$  selected from interval number 2 (I to J), etc. Once the specific values of each variable are obtained to form the five input vectors, a two-dimensional representation of the LHS can be made such as given in Figure 3.

Note in Figure 3 that all of the intervals for X<sub>1</sub> have been sampled, and the same is true of  $X_2$ . In general, a set of n LHS points in k-dimensional Euclidean space contains one point in each of the intervals for each of the k variables.

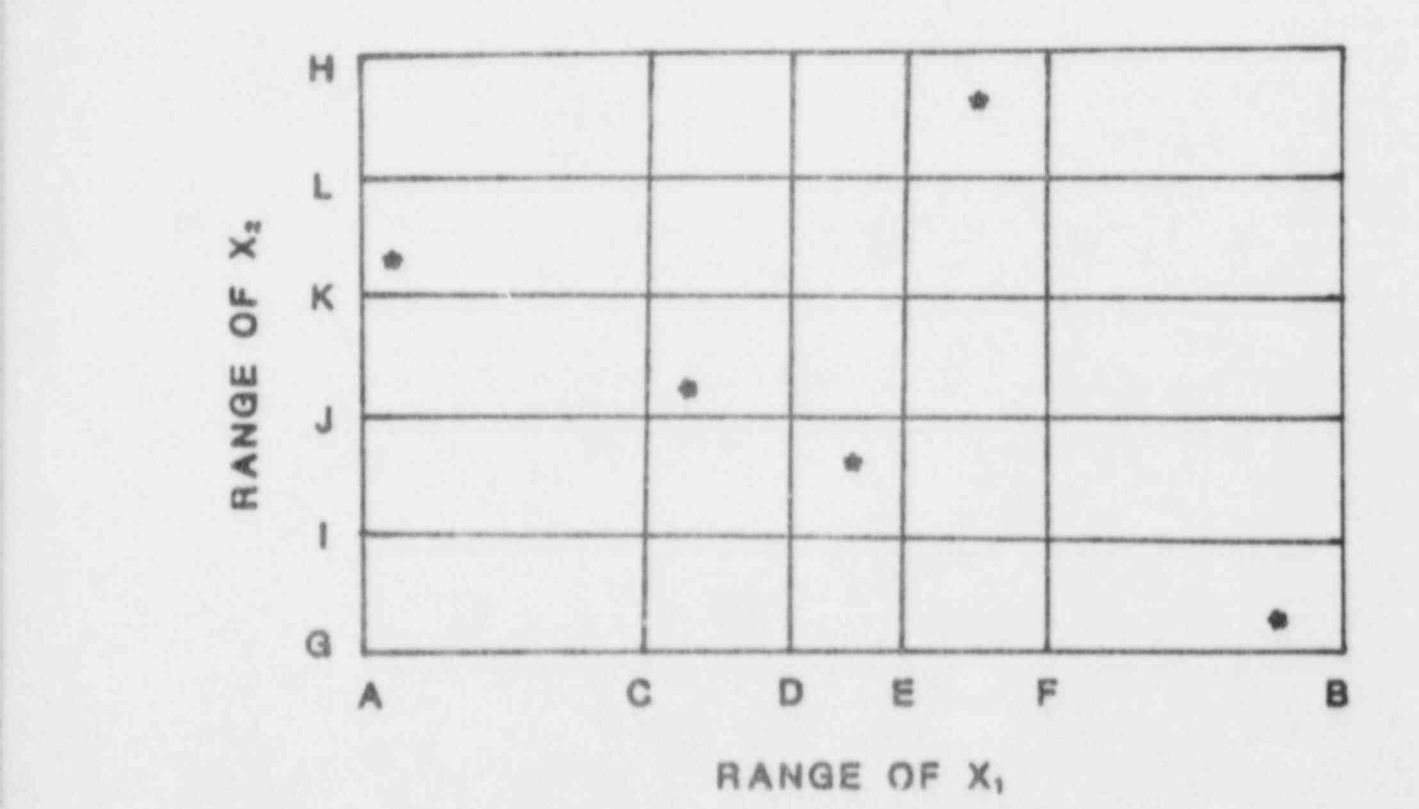

Figure 3. A Two-0imensional Representation of One Possible LHS of Size 5 Utilizing  $X_1$  and  $X_2$ 

L'ACTION DE L'ACTION DE L'ACTION DE L'ACTION DE L'ACTION DE L'ACTION DE L'ACTION DE L'ACTION DE L'ACTION DE L'

To illustrate how the specific values of a variable are obtained in a LHS, consider the following example. Suppose it is desired to obtain a LHS of size  $n = 5$  'rom a normal distribution on the range from 0.0 to 10.0. Recall that these two limits are taken to represent the lower and upper .001 quantiles, respectively. Therefore, the random variable has a mean of five and a variance of 2.618 as indicated in Figure 4. These points together with the density characteristics of the normal distribution allow for the definition of the equal probability interval endpoints. These endpoints are shown in Figure 4 in terms of a density function. The next step is to randomly select an observation within each of the intervals. This selection is not done uniformly within the intervals shown in Figure 4, but rather it is done relative to the distribution being sampled (in this case, the normal distribution). This means that the sampling is done uniformly on the vertical axis of the cdf as shown in Figure 4.

Therefore, to get the specific values,  $n = 5$  randomly selected uniform (0, 1) numbers ( $U_m$ , m = 1, 2, 3, 4, 5) are obtained to serve as probability levels. These probabilities are then scaled by

 $P_m = U_m(.2) + (m - 1)(.2)$   $m = 1, 2, 3, 4, 5$ 

This ensures that exactly one probability,  $P_{m}$ , will fall within each of the five intervals  $(0, 0.2)$ ,  $(0.2, 0.4)$ ,  $(0.4, 0.6)$ ,  $(0.6, 0.8)$  and  $(0.8, 1)$ . The values  $P_m$  are used with the inverse normal distribution function to produce the specific values to be used in the LHS. Note that exactly one observation is taken from each interval shown in Figure 4. The entire process is shown in Table 1. Figure 4 makes it clear that when obtaining a LHS, it is easier to work with the cdf for each variable. This is the approach used in the computer program, rather than defining the endpoints of the intervals on the x-axis,

> The above illustration snows how one input variable having a normal distribution is sampled with LilS. This procedure is repeated for each input variable, each time working with the corresponding cumulative distribution function. If a random sample is desired, then it is not necessary to divide the vertical axis into n intervals of equal width. Rather, n random numbers between 0 and 1 are obtained and each is mapped through the inverse distriibution function to obtain the specific values. The final step in the san pling process involves pairing the selected values.

\_ . .

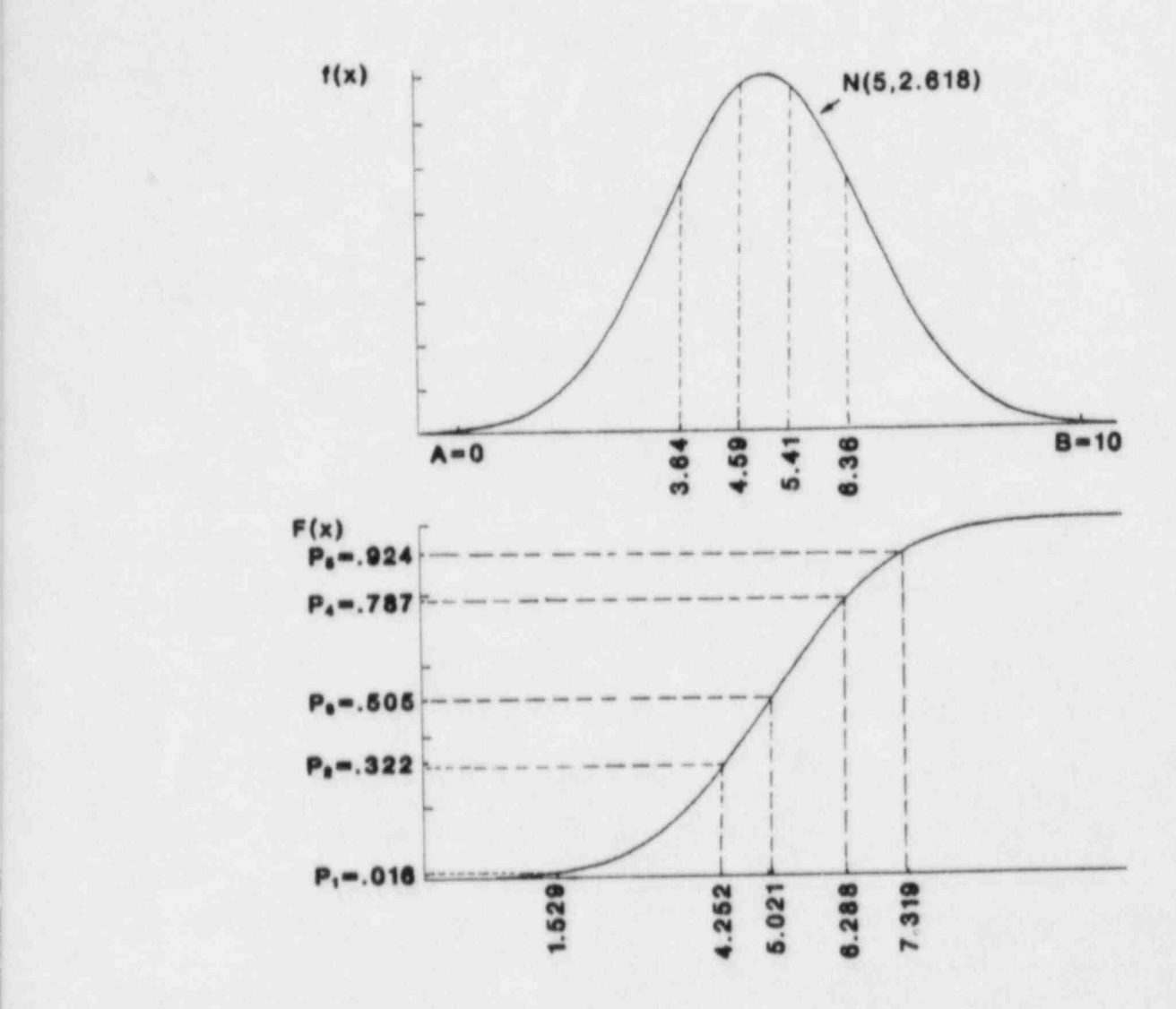

Figure 4. Interval Endpoints Used With a LHS of Size 5 (top) and Specific Values of X Selected Through the Inverse of the Distribution Function (bottom)

- - ~

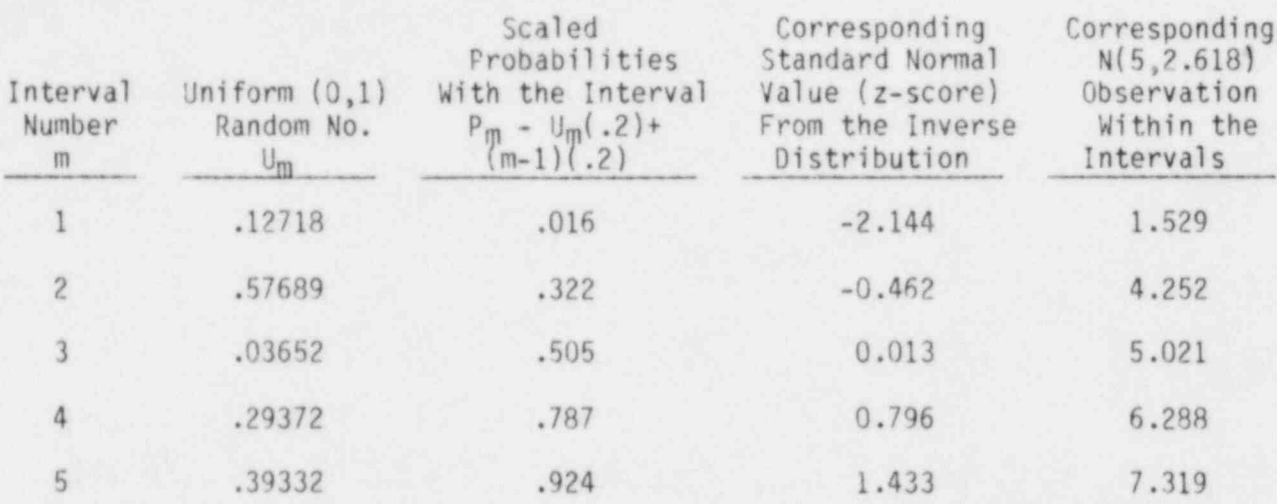

## Table 1. One Possible Selection of Values for a LHS of Size 5 fron a Normal Distribution on the Interval (0,10)

It should be noted that even though two variables are sampled independently and paired randomly, the sample correlation coefficient of the n pairs of variables in either a random sample or a LHS will, in general, not equal zero, just due to sampling fluctuations. In order to obtain a sanple in which the sample correlations more nearly match the assumed, or intended, correlations, Iman and Conover (1982a) proposed a method for restricting the way in which the variables are paired. The effect of this restriction on the statistical properties of the estimated distribution of Y, its mean and percentiles, is not known but is felt to be small. The pairing of variables in the program can be done either randonly or by the restriction procedure through use of an input parameter, which is explained in the next section.

Additionally, the restricted pairing procedure of Iman and Conover can be used to induce a user-specified correlation among selected input variables through use of another input parameter explained in the next section. However, it should be pointed out that such induced correlations are based on the nonparametric technique known as rank correlation. Such a measure is used since it remains meaningful in the presence of nonnormal distributions on the input variables.

As a final note, if a correlation structure is not specified by the user, then the program computes a measure for detecting large pairwise correlations. This measure is known as the variance inflation factor (VIF) and is defined as the largest element on the diagonal of the inverse of the correlation matrix. As the VIF gets larger than 1, there may be some undesirably large<br>pairwise correlations present. Marquardt and Snee (1975) deal with some very pairwise correlations present. Marquardt and Snee (1975) deal with some very interested by the large VIFs (> 2 x 10<sup>6</sup>) and provide a very readable explanation on reasonable

~ - -

sizes of VIFs. Marquardt (1970) indicates that there can be serious collinearity (i.e., large pairwise correlations present) for  $VIF > 10$ . Thus, there is certainly no problem as long as the VIF is close to 1. The VIF appears as part of the computer printout when the user requests the correlation matrix to be printed, given that no correlation structure has been specified by the user.

### 2. INPUT PARAMETERS

The LHS program requires certain parameters to be defined in order to generate one or more Latin hypercube or random samples. The program recognizes 17 keywords (no abbreviations allowed) which dictate the characteristics of the generated sample(s) such as type of sample (LHS or random), sample size, number of samples desired, correlation structure on input variables, and type of distribution specified on each variable. Other keywords are used to control the output from the printer. If the keyword requires accompanying numerical values, these values are input using list-directed read statements. In all cases, the generated sample(s) are automatically written on an output file in unformatted binary and it is up to the user to take the steps necessary to save the file. (More information on this point is given in Section 5.) The only restriction on the keywords is that there can be no leading blanks and at least one blank must follow each keyword.

There are a number of internal checks built into the program to ensure that the input parameters have been correctly specified. In the event an improper specification is detected, an appropriate message is printed and the execution of the program is terminated.

The role of each keyword will now be explained. For purposes of illustration, Table 2 gives an example setup that uses 16 of the 17 keywords to generate two random samples of size 20 each from nine input variables, some of which are correlated with one another.

Table 2. Parameter Setup for Generating Two Random Samples of Size 20 Each,

1. TITLE - SETUP FOR GENERATION OF A RANDOM SAMPLE<br>2. RANDOM SAMPLE 2. RANDOM SAMPLE<br>3. NOBS 20 3. NOBS 20<br>4. NREPS 2 4. NREPS 2<br>5. RANDOM 5. RANDOM SEED - 898079140<br>6. NORMAL 0P 6. NORMAL OPTIONAL FIELD FOR NAMING INPUT VARIABLE 1 7. 12 56 8. LOGNORMAL OPTIONAL FIELD FOR NAMING INPUT VARIABLE 2<br>9. .01 2.13 9. .01 2.13<br>10. UNIFORM OPTIONAL FIELD FOR NAMING INPUT VARIABLE 3 11. 1 3<br>12. LOGUNIFORM 12. LOGUNIFORM OPTIONAL FIELD FOR NAMING INPUT VARIABLE 4<br>13. 6.0E7 8.1E10 13. 6.0E7 8.1E10<br>14. UNIFORM\* 14. UNIFORM\* OPTIONAL FIELD FOR NAMING INPUT VARIABLE 5<br>15. 3 5 6 9 1 2 3 4 15. 3 5 6 9 1 2 3 4<br>16. LOGUNIFORM\* OPTIONAL FI 16. LOGUNIFORM\* OPTIONAL FIELO FOR NAMING INPUT VARIABLE 6 17. 5 3 3 4 4 6 5000 5500 6000 6500 7000 7500<br>18. TRIANGULAR OPTIONAL FIELD FOR NAMING INPUT VARIABLE 7 OPTIONAL FIELD FOR NAMING INPUT VARIABLE 7 19. 10 15 30<br>20. BETA OPTIONAL FIELD FOR NAMING INPUT VARIABLE 8 21. 10 45 .5 1.5<br>22. USER DISTRIBUTION USER DISTRIBUTION OPTIONAL FIELD FOR NAMING INPUT VARIABLE 9  $\frac{23}{24}$ .  $0.2$  $\begin{array}{cc} 25. & 1 & .3 \\ 26. & 2 & .4 \end{array}$  $\begin{matrix} 26. & 2 \\ 27. & 3 \end{matrix}$ 27. 3 .1<br>28. CORRE 28. CORRELATION MATRIX<br>29. 3 1 2 .8 29. 3 1 2 .8 1 5 .7 2 5 .6<br>30. OUTPUT CORR HIST DATA OUTPUT CORR HIST DATA

## TITLE

This keyword can be followed with alphanumeric data to help describe the application of the sample (see line 1 of Table 2). This information will be printed as a one-line header on each page of the output. This keyword is optional. If it is omitted, a blank header is generated at the top of each page.

### RANDOM SAMPLE

If this keyword is present, a random sample(s) is generated. If it is omitted, a Latin hypercube saaple(s) is gcnerated.

## NOBS \*\*\* This keyword is required. \*\*\*

This keyword must be followed by a positive integer that specifies the desired sample size. The naximum number of observations, currently 1,000, is easily changed (see the discussion elsewhere in this report).

### NREPS

This keyword can be used to generate multiple samples. It is optional, but when it is present, it must be followed by a positive integer to specify the desired number of samples (each of size NORS). If it is omitted, one sample is generated. If HREPS is followed by the positive integer m, then m complete samples (each of size NOBS) will be written back to back on the output file.

## RANDOM SEED \*\*\* This keyword is required. \*\*\*

For example, within plus or minus  $2^{31}$  - 1 on the VAX 11/780, within plus This keyword must be followed by an  $31 - 1$  on the VAX 11/780, within plus or minus  $2^{48}$  - 1 on the CDC 7600, and within plus or minus  $2^{63}$  -  $\mu$  on the CRAY 1. This number is used as a starting point for the random number generator and is printed at the beginning of each sample. If NREPS specifies a number greater than 1, the current value of the randon seed is retrieved at the start of the generatior of each new sample. This new value is printed at the beginning of the new sample so that any one desired sample can be regenerated by rerunning the program with the new seed and with the NREPS parameter omitted (or having NREPS 1).

## CORRELATION MATRIX

This keyword is used when it is desired to induce a rank correlation structure among the input variables using the restricted pairing technique of Iman and Conover (1982a). It should be followed by one or more lines providing the desired rank correlations among those pairs of input variables having a rank correlation other than zero. The first value to oe. supplied is the number of pairwise rank correlations, m, followed by a. ordered triples containing the numbers of the variables being correlited

along with the required rank correlation. Currently the number of pairwise rank correlations is limited to 50. See Section 5 for instructions on how to adjust this value. For exampic, line 29 of Table 2 first indicates that three pairs of variables are to be correlated. The next information indicates that variables 1 and 2 are to have a rank correlation ; of .8, then variables 1 and 5 are to have a rank correlation of .7, and finally variables 2 and 5 are to have a rank correlation of .6. If this keyword is onitted, all pairwise correlations are assumed to be zero. The user should note that the restricted pairing technique of Iman a Conover requires  $n > k$ . That is, the technique can only be applied directly if n > k; otherwise an error message is printed. For the example in Table 2,  $n = 20$  and  $k = 9$ . One possibility for working around this restriction is to use the sarpling technique in a piecewise fashion on a subset of the k variables where the number of variables used in each subset is less than n. The resulting subsets are then pieced together to form the n x k input matrix. Such a piecewise approach would ensure the desired correlations among variables within subsets, but there could exist undesired correlations between variables belonging to different subsets. In a case such as this, as well as in general, the resulting rank correlation matrix should be examined very carefully to make sure it satisfies the user's requirements. Additionally, in the case that the user does not specify a correlation matrix and does not have  $n > k$ , the program will generate the desired sampling through simple random mixing rather than restricted pairing. Since this approach brings up the possibility of unwanted correlations, the resulting correlation natrix should again be examined very carefully.

As a final note, if the input correlation structure is such that the rank correlation natrix is not a positive definite matrix, an iterative scheme (Iman and Davenport,1982) built into the progran will attempt to adjust the input rank correlation natrix to make it positive definite. In this case a message is printed out along with the adjusted natrix indicating that an adjustnent has been nade and requesting the user to examine the adjusted matrix to 500 if it still satisfies the correlation requirements.

## RANDOM PAIRING

Use of this keyword allows the sampled values to be paired randomly as explained at the end of Section 1. If this keyword does not appear, then the restricted pairing technique of Iman and Conover (1982a) is used subject to the restrictions mentioned under the keyword CORRELATION MATRIX. In the event the user mistakenly includes both the keywords RANDOM PAIRING and CORRELATION MATRIX in the same run, the program will continue to execute; however, the former keyword is ignored with a message to that effect printed after the correlation matrix.

### OUTPUT

This keyword is followed by one or more of three additional keywords. These additional keywcrds can appear in any order (separated by blanks). Their purpose is to control the amount of printer output. These keywords , function as follows.

- CORR Both the raw and rank correlation matrices associated with the actual sample generated are printed.
- HIST Histograms are generated for each variable in the sample based on the actual values of each variable in the sample.
- DATA If this option is specified, each complete sample (n observations on k variables) will be listed, followed by a complete listing of the ranks of each variable. Use of this option makes the individual sample input vectors available to the user.

The remaining keywords (at least one of which is required) allow the user to specify the distribution and corresponding parameters for each of the variables in the sample. Eight distributions providing a great deal of flexibility are supplied by the computer program. However, use of a ninth keyword allows for a user-supplied subroutine to be called in order to generate other types of distributions. This subroutine can also be used to obtain samples from empirical data by using the corresponding empirical distribution function. Such a user-supplied subroutine can easily be coded so that it can be called more than once in order to generate different distributions for different variables. Examples of the use of such a subroutine appear in Section 4. For each of the keywords given below additional information describing the variable can be placed as a comment immediately after the trailing blank at the end of the keyword (see the examples on lines 6, 8, 10, 12, 14, 16, 18, 20, and 22 of Table 2). Such information becomes part of the computer printout and is useful for reference. Each keyword must be followed by at least one ad."tional line of information specifying the parameters of the distribution. The only possible exception is the keyword USER DISTRIBUTION where additional information is user-dependent. The number of times these keywords can be repeated is limited only by the dimensions in the program. The program is currently dimensioned to allow for 50 variables but is easily modified as indicated in Section 5.

### NORMAL

The second line of information associated with this keyword supplies, in order, the .001 quantile and .999 quantile of the desired normal distribution. See line 7 of Table 2 where these quantiles are respectively specified as 12 and 56.

## -LOGNORMAL

The two parameters specified on the second line have the restriction that both must be positive. Again, these two parameters are defined as the .001 quantile and the .999 quantile. See line 9 of Table 2 where these quantiles are specified as .01 and 2.13 respectively.

- - .i y . ,

Y ;) &A

n . -

## UNIFORM **(2008)**<br>The contract of the contract of the contract of the contract of the contract of the contract of the contract of

The second line of information provides, in order, the lower and upper endpcints of the interval that is to be sampled uniformly. See line 11 of Table 2 where a uniform distribution is defined on the interval from 1 to 3.

### LOGUNIFORM

This distribution allows the variable to be sampled uniformly on the logarithms base 10 of the two positive parameters supplied on the second line of information. For example, on line 13 of Table 2, the values 6.0E7 and 8.1E10 are specified. The first step in the program is to find the base 10 logarithms of each of these values. These values are respectively 7.78 and 10.91. Next, a uniform distribution is generated on interval 7.78 to 10.91. The last step is to find the antilogarithms of each of the latter values, i.e.,  $10^{\chi}$ . This scheme allows "uniform" sampling of variables on a logarithmic scale.

#### UNIFORM\*

Use of this keyword allows for the samples from uniform distributions to be modified by changing the frequency with which uniform sampling is done within subintervals of the range of the variable. Thus, at least one additional line of information is required to allow different subintervals of a given interval to be sampled with frequencies other than what a strictly uniform distribution would provide. The first bit of information indicates the number of subintervals m, followed by m values indicating the frequency of sampling within each subinterval. Currently the maximum number of subintervals permitted is 50. See Section 5 for instructions of how to adjust this value. The sum of these frequencies must be equal to N0BS and each frequency must be greater than or equal to zero. The last information provides the endpoints of the subintervals in increasing order. For example, on line 15 of Table 2 rather than having 20 observa tions obtained uniformly on the interval from 1 to 4, the first number indicates that three subintervals are to be used. Next, the frequencies of sampling for these intervals are to be 5, 6, and 9. (Note that in general the sum of these frequencies is NOBS.) Finally, the endpoints of the subintervals are 1 and 2, 2 and 3, and 3 and 4. Thus, five observa tions are sampled according to a uniform distribution on the interval from 1 to 2, six observations are sampled according to a uniform distribution on the interval from 2 to 3, and finally, nine observations are sampled according to a uniform distribution on the interval from 3 to 4.

### LOGUNIFORM\*

This keyword applies to the loguniform distribution in exactly the same way as UNIFORM\* does to the uniform distribution.

.

a . matter that we have a set of the set of the set of the set of the set of the set of the set of the set of t

#### , TRIANGULAR

This keyword requires an additional line of information containing three values, a, b, and c. The value b is the x-coordinate of the apex of the triangular distribution while a and c are the endpoints of the range. The program allows for  $a < b < c$  or  $a = b < c$  or  $a < b = c$ . In the case of  $a = b$ , the triangular distribution could be generated with the BETA keyword and  $p = 1$  and  $q = 2$ . Also, for  $b = c$ , the triangular distribution can be generated with  $p = 2$  and  $q = 1$  from the beta distribution. Properties of the triangular distribution are given in the next section.

### BETA

The second line of information accompanying this keyword contains two values A and B specifying the endpoints of the distribution followed by two shape parameters p and q. The shape parameters are described in detail in the next section along with figures illustrating the effect of different choices of p and q.

### USER DISTRIBUTION

This keyword allows the user to modify a subroutine provided later in this report one or nore times in order to generate samples from distributions other than those supplied by the program. Three examples are given in Section 4 to illustrate multiple uses of this option.

3. ADDITIONAL INFORMATION ON DISTRIBUTIONS SUPPLIED BY THE COMPUTER PROGRAM

In this section, a more detailed discussion is provided on each of the distributions that are built into the computer program. The next sectionprovides additional information on the use of user-supplied distributions.

 $-$  1.5  $-$  1.5  $-$  1.5  $-$  1.5  $-$  1.5  $-$  1.5  $-$  1.5  $-$  1.5  $-$  1.5  $-$  1.5  $-$  1.5  $-$  1.5  $-$  1.5  $-$  1.5  $-$  1.5  $-$  1.5  $-$  1.5  $-$  1.5  $-$  1.5  $-$  1.5  $-$  1.5  $-$  1.5  $-$  1.5  $-$  1.5  $-$  1.5  $-$  1.5  $-$  1.5  $-$  1

.

Normal Distribution

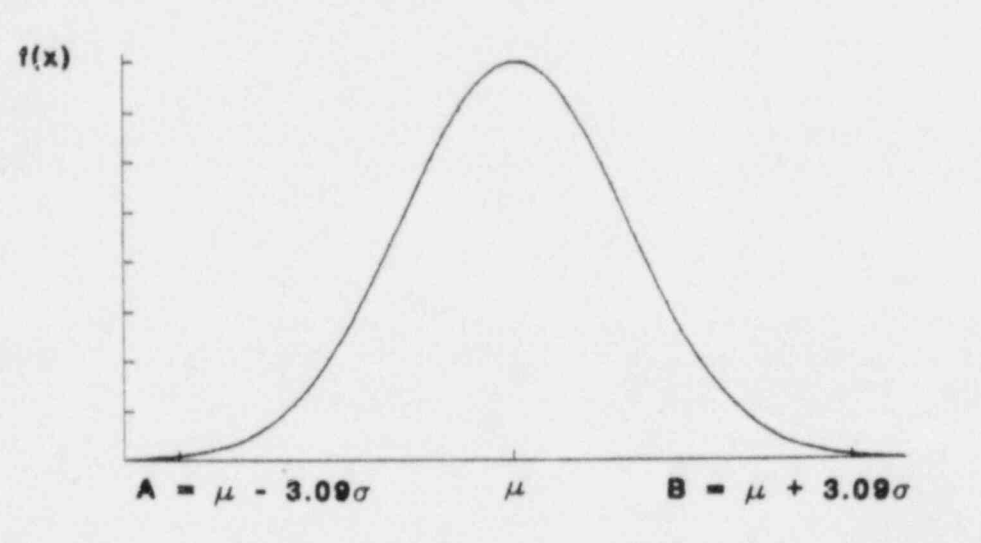

Density function:  $f(x) = 1/(a\sqrt{2\pi}) \exp{-(x - \mu)^2/2a^2}$  -  $\infty < x < \infty$ 

Distribution function:  $F(x) = \int_{0}^{x} f(t) dt$  -  $\infty < x <$ 

Expected value and variance:  $E(X) = u$  and  $V(X) = \sigma^2$ 

The user must specify A and B such that the following statements are satisfied:

 $P(X \le A) = .001$  and  $P(X > B) = .001$ 

. , material control in the state of the state of the state of the state of the state of the state of the state of

Thus, the normal distribution is truncated such that it is concentrated between A and B. The parameters of the trunca ed distribution can be expressed in terms of A and B as follows:

$$
E(X) = \mu = (A + B)/2
$$
  $V(X) = \sigma^2 = [(B - A)/6.18]^2$ 

A truncated distribution is used since almost all applications of the program have historically involved a range from A to B. If the user has an application where truncation is not desired, then the normal distribution should be generated under the guise of subroutine USRDST which is explained in Section 4.

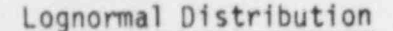

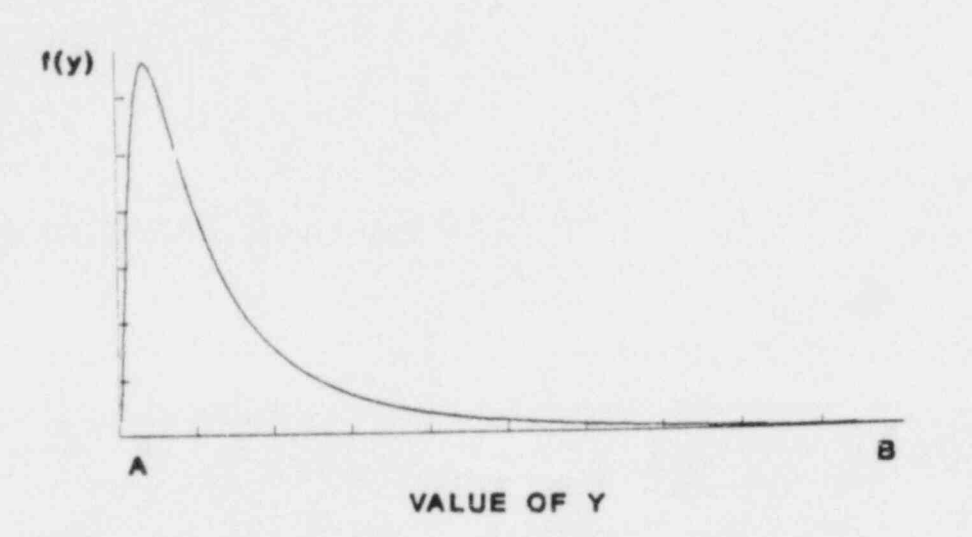

If  $X \sim N(\mu, \sigma^2)$  and  $Y = e^X$ , then Y has a lognormal distribution.

$$
f(y) = 1/(y \sigma \sqrt{2\pi}) \exp\{-\{1n y - \mu\}^2 / 2\sigma^2\} \qquad y > 0
$$

In the state of the state of the state of the state of the state of the state of the state of the state of the

$$
F(y) = \int_{0}^{y} f(t)dt \qquad y > 0
$$
  
E(Y) = exp(u + \sigma<sup>2</sup>/2) and V(Y) = exp(2u + \sigma<sup>2</sup>)[exp(\sigma<sup>2</sup>) - 1]  
Median = e<sup>u</sup>

As with the normal distribution n, the user must specify  $A > 0$  and  $B > 0$  such that the following statements are satisfied:

 $P(Y \le A) = .001$  and  $P(Y > B) = .001$ .

The program operates by first finding  $A^* = \ln A$  and  $B^* = \ln B$  and then generating a normal distribution with A\* and B\* playing the same roles as A and B with the normal distribution. Once samples from the normal distribution have been generated, eagh value of X is converted to a lognormal distri bution sample value by  $Y = e^X$ .

\*

Uniform Distribution

 $f(x) = \frac{1}{2} \int_{0}^{1} f(x) \, dx$ 

۰

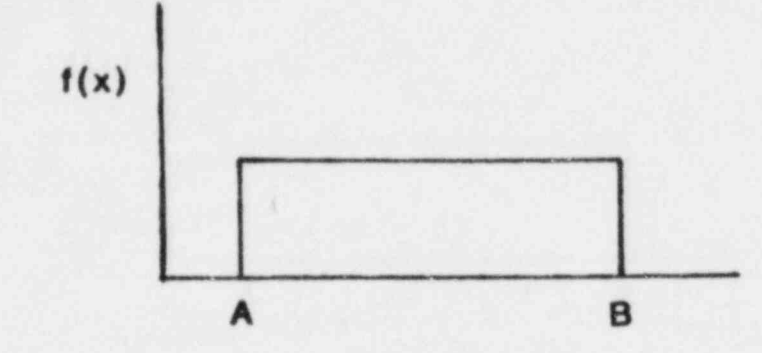

٠

 $f(x) = 1/(B - A)$   $A < x < B$  $F(x) = (x - A)/(B - A)$ <br>A < x < B  $E(X) = (A + B)/2$  and  $V(X) = (B - A)^2/12$ 

The user must specify the endpoints A and B.

If UNIFORM\* is specified, then a uniform distribution is sampled within each user-specified subinterval according to the user-specified frequency for each subinterval. Note that the subintervals do not have to be of equal width. This option is useful for generating a sample from a histogram example, the user could specify the interval endor frequencies corresponding to the following histogram.

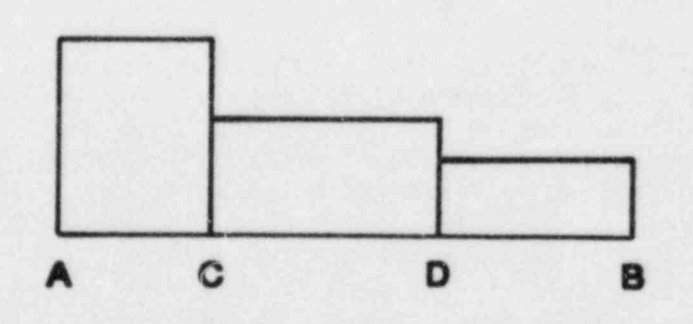

Loguniform Distribution

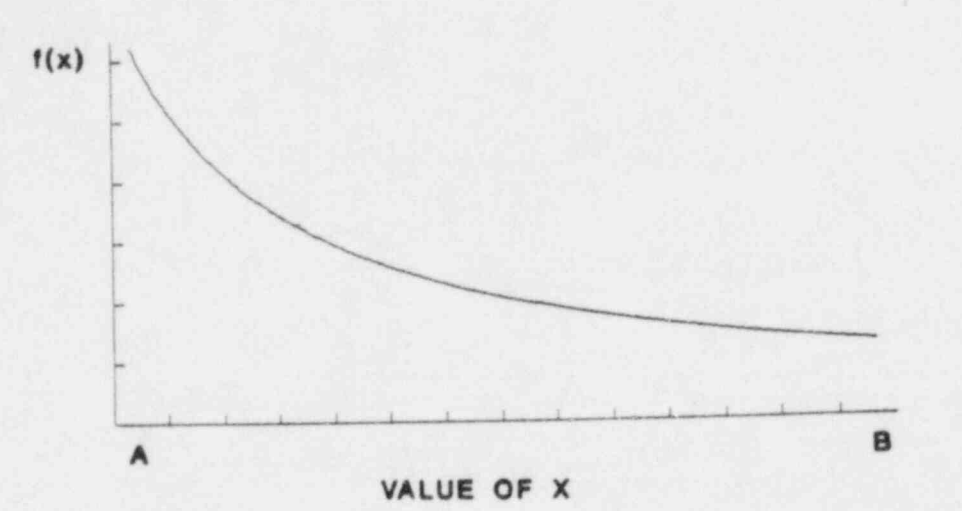

If X has a loguniform distribution on the interval from A to B where  $A > 0$ , then  $Y = \log_{10} X$  has a uniform distribution on the interval from  $\log_{10} A$  to log<sub>10</sub> B. Although the code uses base 10 logarithms, the following properties are stated in terms of natural logarithms in order to simplify the presentation,

 $f(x) = 1/x$  (ln B - ln A)  $A < x < B$  $F(x) = (\ln x - \ln A)/(\ln B - \ln A)$   $A < x < B$  $E(X) = (B - A)/(ln B - ln A)$  $V(X) = (B - A)[(1nB - 1nA)(B + A) - 2(B - A)]/[2(1nB - 1nA)^{2}]$  $Median = exp[(1n B + 1n A)/2] = \sqrt{AB}$ 

The user must specify  $A > 0$  and  $B > 0$ . If it is desired to have A close to zero, then the user should be aware of how specific choices affect the sampling. zero, then the user should be aware of how specific choices affect the sampling.<br>For example, with  $A = 10^{-3}$  and  $B = 10$ ,  $1/4$  of the sample will be between  $10^{-3}$ and  $10^{-2}$ , another 1/4 will be between  $10 - 2$  and  $10 - 2$  another 1/4 will be A is selected to be  $10^{-7}$ , then 1/2 will be between  $10^{-7}$  and  $10^{-3}$  and  $1/2$ <br>between  $10^{-3}$  and  $10^{1}$  with only 1/8 between  $10^{0}$  and 10. This distribution between  $10^{-1}$  and  $10^{0}$ , with the final 1/4 between  $10^{0}$  and 10. If, however, , then 1/2 will be be between  $10^{-3}$  and  $10^{1}$  with only 1/8 between  $10^{0}$  and  $10$ . This distribution allows uniform sampling of variables on a logarithmic scale as each decade is sampled with the same frequency. The frequency of interval sampling is easily changed by using LOGUNIFORM\* in the same manner as described with the uniform distribution.

L- O. O ,

## Triangular Distribution

Case 1.  $a < b < c$ 

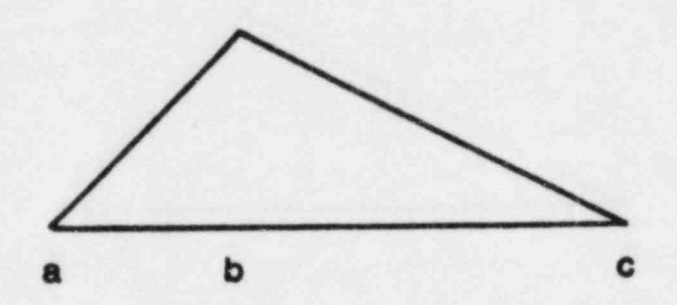

$$
f(x) = \frac{2(x-a)}{(c-a)(b-a)} \qquad a \leq x \leq b
$$

$$
= \frac{2(c-x)}{(c-a)(c-b)} \qquad b \leq x \leq c
$$

$$
F(x) = \frac{(x - a)^2}{(c - a)(b - a)} \quad a \leq x \leq b
$$

$$
= \frac{b-a}{c-a} - \frac{(x + b - 2c)(x - b)}{(c - a)(c - b)}
$$
 b  $\leq x \leq c$ 

$$
E(X) = \frac{a + b + c}{3}
$$
  $V(X) = \frac{a(a - b) + b(b - c) + c(c - a)}{18}$ 

Median: 
$$
X_{.5} = a + \sqrt{(c - a)(b - a)/2}
$$
 if  $b \ge \frac{a + c}{2}$   
=  $c - \sqrt{(c - b)(c - a)/2}$  if  $b \le \frac{a + c}{2}$ 

Note with  $a < b < c$ , the uner may want to consider using a beta distribution with a choice of  $p = 2$ ,  $q = 3$  or  $p = 3$ ,  $q = 2$  for example. See the figures provided in this section under the beta distribution.

\* - T- -. - - - - .-Q \_ \_ \_

Case 2.  $a = b < c$ 

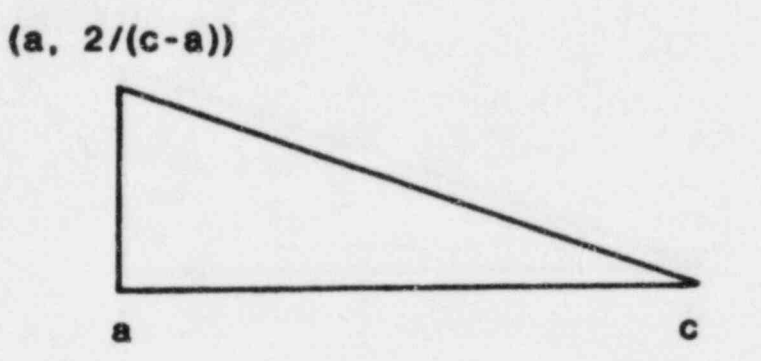

$$
f(x) = \frac{2(c - x)}{(c - a)^2}
$$
 
$$
F(x) = \frac{(x - a)(2c - x - a)}{(c - a)^2}
$$
  $a \le x \le c$ 

$$
E(X) = \frac{2a + c}{3}
$$
  $V(X) = \frac{(c - a)^2}{18}$  Median:  $X.5 = c - \frac{c - a}{\sqrt{2}}$ 

Note that this distribution can also be generated using the beta distribution on the interval from a to c with  $p = 1$  and  $q = 2$ 

## Case 3.  $a < b = c$

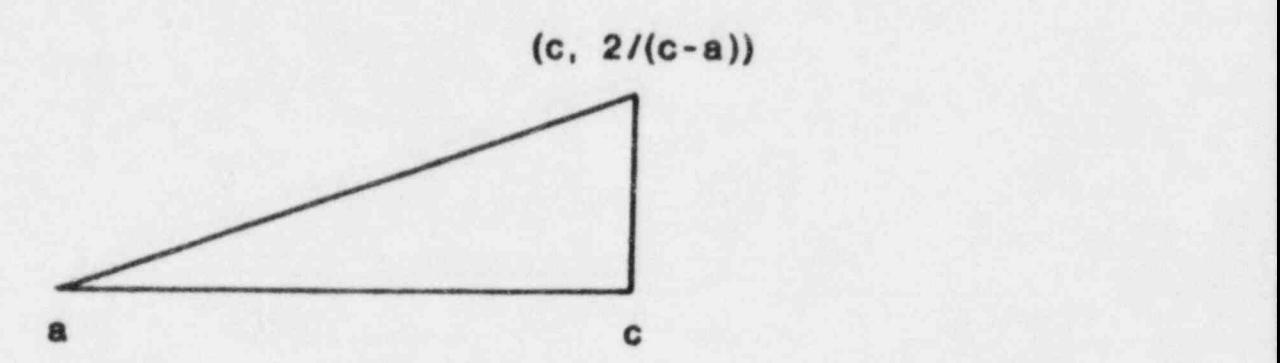

$$
f(x) = \frac{2(x - a)}{(c - a)^2}
$$
 
$$
F(x) = \frac{(x - a)^2}{(c - a)^2}
$$
  $a \le x \le c$ 

$$
E(X) = \frac{a + 2c}{3}
$$
  $V(X) = \frac{(c - a)^2}{18}$  Median:  $X,5 = a - \frac{c - a}{\sqrt{2}}$ 

Note that this distribution can also be generated using the Beta distribution on the interval from a to  $c$  with  $p = 2$  and  $q = 1$ .

## Beta Distribution

Let Y be a random variable having a beta distribution on the interval (a,b) with parameters p and q. Further, let  $X = (Y - a)/(b - a)$  so that  $0 \leq X \leq 1$ . Then X has a standard beta distribution with

$$
E(X) = \frac{p}{p+q}
$$
 (1)

$$
V(X) = \frac{pq}{(p+q)^2(p+q+1)}.
$$
 (2)

Therefore,

$$
E(Y) = (b - a)E(X) + a
$$
 (3a)

$$
= \frac{aq + bp}{p + q}
$$
 (3b)

and

$$
V(Y) = (b - a)^2 V(X)
$$
 (4a)

$$
\frac{(b-a)^2pq}{(p+q)^2(p+q+1)}.
$$
 (4b)

Equations (3b) and (4b) provide the user with the mean and variance of the random variable Y on a given interval from a to b for specific choices of p and q which act jointly to determine the shape of the underlying distribution. Figure 5 has been provided to help the user see the effect of various choices of q and p. As an example, this figure can be used to see the influence of changing p with q fixed at different values, or changing q with p fixed at different values, or letting  $p = q$  as both increase. In addition, equations (1) and (2) have been evaluated in Table 3 for the 16 choices of p and q in Figure 5. These values can easily be substituted into (3a) and (4a) to determine the mean and variance of Y for a given interval (a, b).

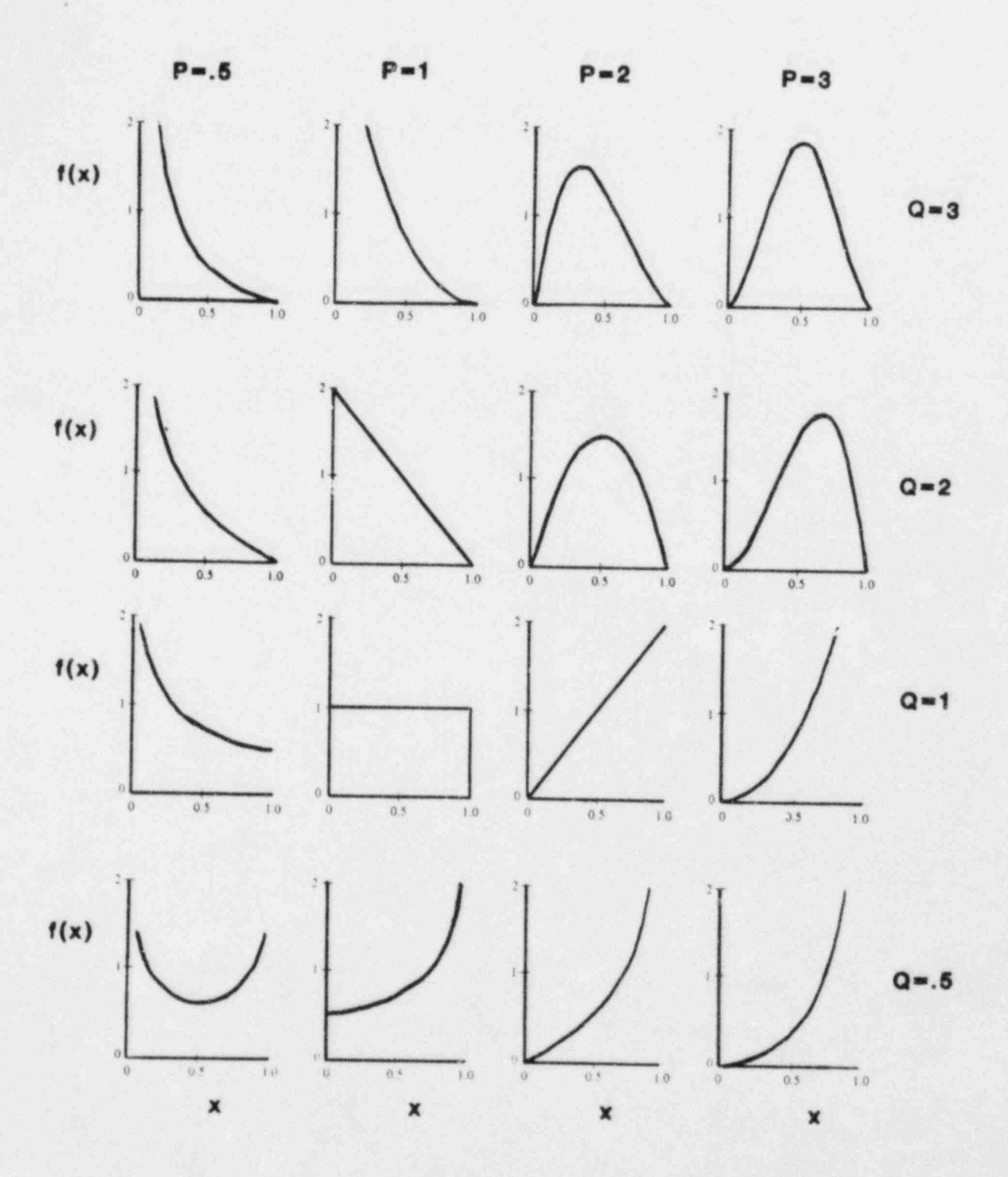

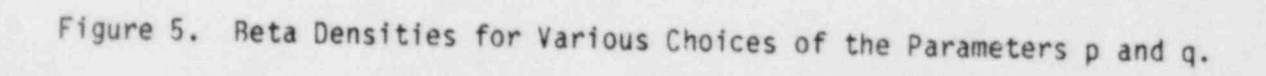

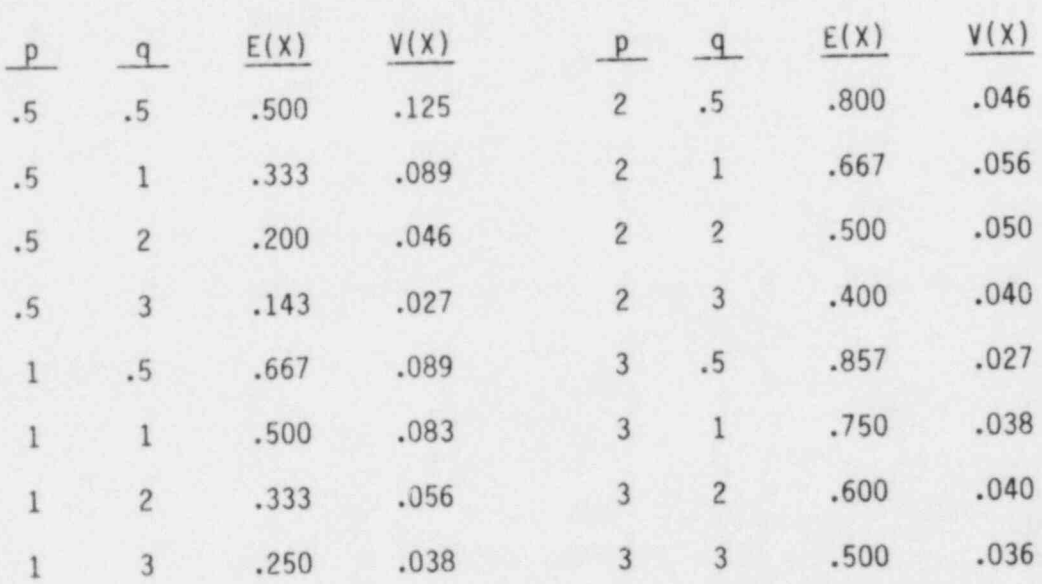

Table 3. The Mean and Variance of a Standard Beta Distribution Corresponding to Choices of p and q Used in Figure 5

The final method used to illustrate the influence of p and q on the mean and variance is shown graphically in Figures 6 through 8. Figure 6 shows that the mean will increase as p increases for a fixed value of q. Figure 7 shows the mean will decrease as q increases for a fixed value of p. Figure 8 shows how p and q jointly influence the variance. It should be noted that the roles of p and q are interchangeable in Figure 8.

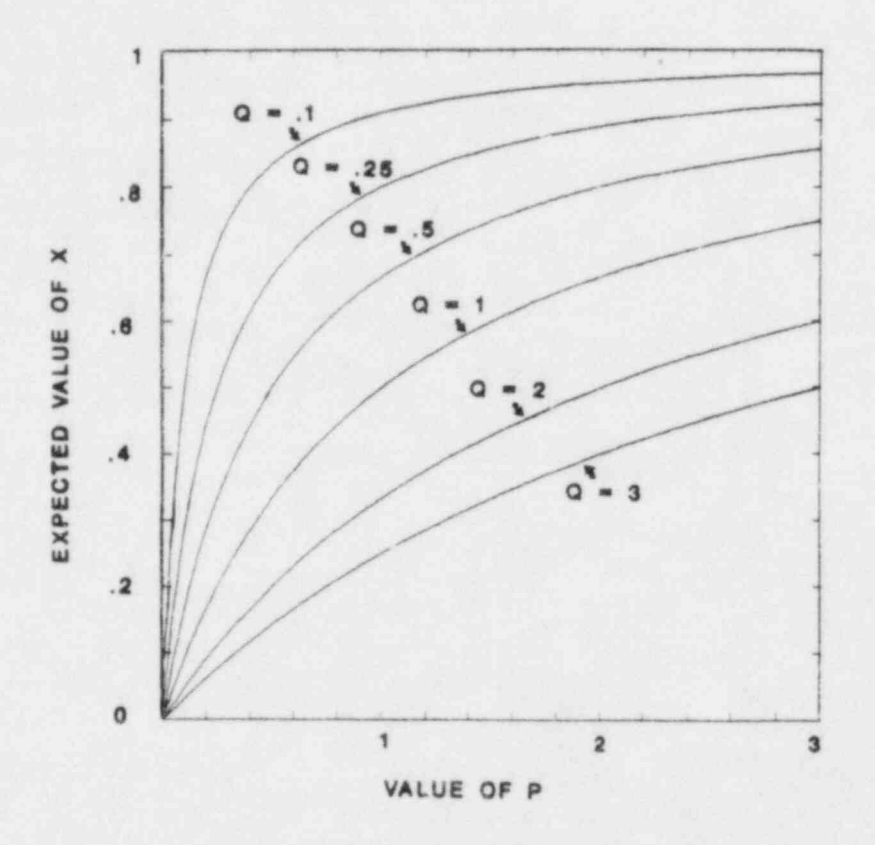

Figure 6. The Influence of Different Choices of P on the Expected Value of X<br>for Various Choices of Q When X has a Standard Beta Distribution

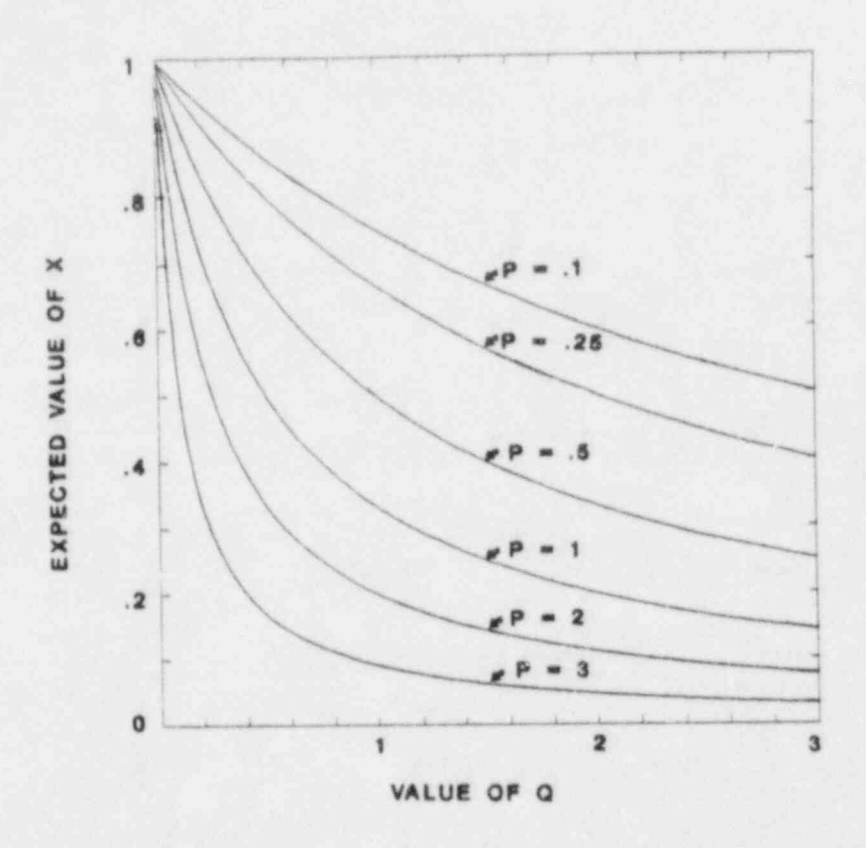

Figure 7. The Influence of Different Choices of Q on the Expected Value of X<br>of X for Various Choices of P When X has a Standard Beta Distribution

 $\phi$ 

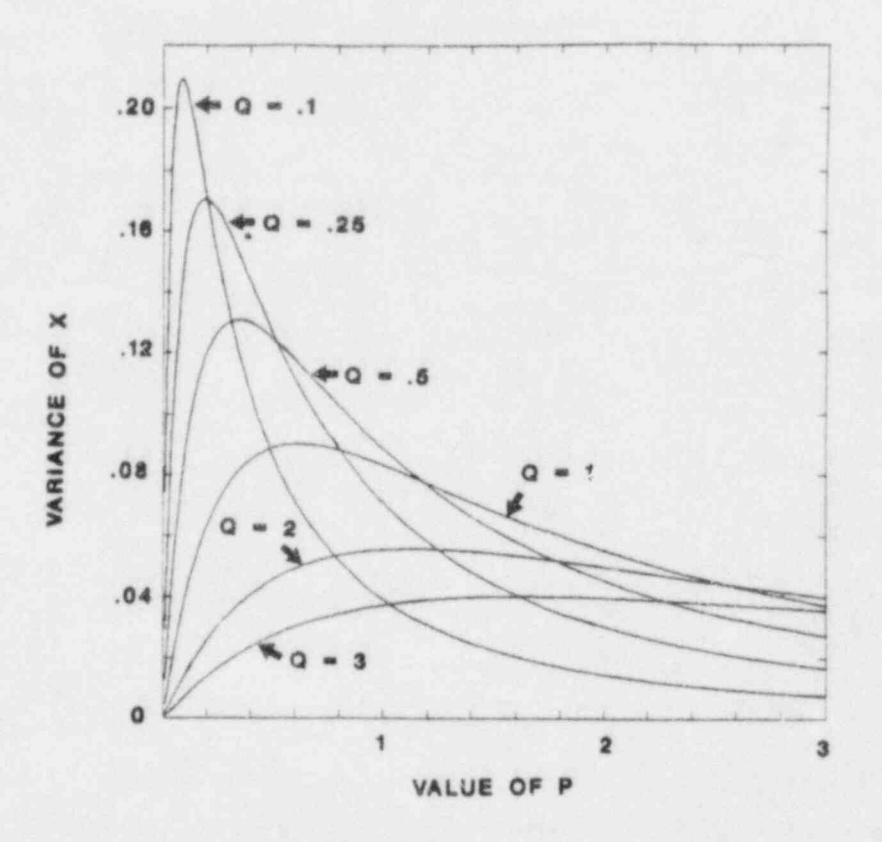

The Role of P and Q on Influencing the Variance of X Where X has a Standard Beta Distribution. The Roles of P and Q are Interchangeable Figure 8. in This Graph.

## 4. EXAMPLES OF THE USE OF SUBROUTINE USRDST TO GENERATE SAMPLES FROM A USER-SUPPLIED DISTRIBUTION

As mentioned in the previous section, the user may specify the keyword USER DISTRIBUTION whenever it is desired to obtain a sample from a random variable whose distribution is not built into the program. This is done through use of a user-supplied subroutine called USRDST which is given in Table 4. This subroutine is called each time the keyword USER DISTRIBUTION appears. Thus, if the user desires to supply distributions for more than one variable, then the keyword USER DISTRIBUTION must appear once for each such variable. In such a case the user must code subroutine USRDST to function in accordance with the number of the variables being processed. This communication link is established by the argument "J" in the calling list of the subroutine which contains the number of the current variable being sampled. Thus, if a user had 10 input variables and desired to invoke a user-supplied distribution on the 3rd and 7th variables, then the subroutine USRDST is automatically called twice from the main program. On the first call to the subroutine the value  $J = 3$  is supplied by the main program, while on the second call  $J = 7$ . A FORTRAN "IF" statement within USRDST could be used to direct one action for the case with  $J = 3$  and a different action for  $J = 7$ . Of . course, this logic easily extends to more than two variables.

. Three examples will now be given to show the use of the subroutine USRDST. The first example provides the setup for sampling from the following discrete probability distribution.

> $f(x) = .2$ ,  $x = 0$  $= .3$ ,  $x = 1$  $= .4$  ,  $x = 2$  $= -1$ ,  $x = 3$

.

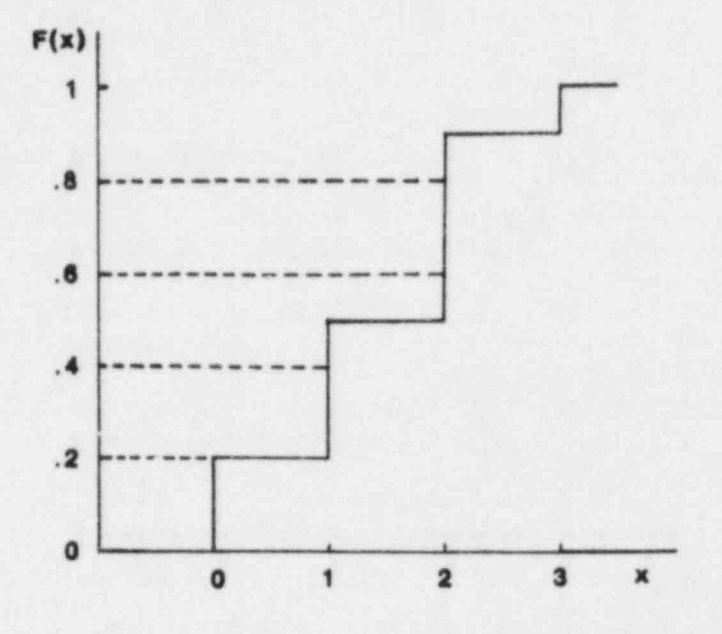

Figure 9. Distribution Function for a User-Supplied ' Discrete Probability Distribution

The corresponding distribution function appears in Figure 9. For this discrete variable to be sampled, it is necessary to input the probability distribution in the parameter list such as appeared in lines 22 to 27 of Table 2. Subroutine USRDST must be modified by the user to first read in this information so it can be used to construct the distribution function given in Figure 9. Next, the suoroutine must use a "D0" loop to move up the vertical axis of the distribution function starting at zero and using n steps each of length PROBINC =  $1/n$ . These intervals will be  $(0, 1/n)$ ,  $(1/n, 2/n)$ ,  $(2n,$  $3/n$ , ...,  $(n - 1/n, 1)$ . A point R is selected at random in each of these intervals and mapped through the inverse of the distribution function to select the particular value of X. Thus, for a LHS with  $n = 5$  (note the horizontal dashed lines added to Figure 9), the value  $x = 0$  is selected once from the interval  $(0, 0.2)$ ;  $x = 1$  is selected once from the interval  $(0.2, 0.4)$ ; either  $x = 1$  or  $x = 2$  is selected from the interval (.4, .6) depending on the value that R takes on; the value  $x = 2$  is selected from the interval (.6, .8); and finally either  $x = 2$  or  $x = 3$  is selected from the interval (.8, 1). If a random sample is desired, then each selection of X is made on the interval (0,1). Once each value is selected, it is stored in the vector X using the LOC function that is defined in the subroutine for the ith observation on the jth variable. The FORTRAN setup for this example appears in Table 4.

```
Table 4. Subroutine USRDST For Sampling From a User-
                           Supplied Discrete Probability Distribution
                           (Continued on next page)
1 SUBROUTINE USRDST (J)
 2<sub>c</sub>1 3 C THE FOLLOWING SIX LINES OF CODE ARE REQUIRED BY USRDST
 4 \quad C<br>55 PARAMETER (NMAX=1000)<br>6 PARAMETER (NVAR=50)
 6 PARAMETER (NVAR=50)<br>7 PARAMETER (LENT=125
 7 PARAMETER (LENT=125)<br>8 COMMON/PARAM/TITLE(L
 8 COMMON/PARAM/TITLE(LENT), ISEED, N, NV, IRS, ICM, NREP, IDATA, IHIST,
9 1 ICORR,IDIST(NVAR)<br>10 COMMON/SAMP/X(NMAX*NVAR)
   COMMON/SAMP/X(NMAX*NVAR)
\frac{11}{12}12 C THE FOLLOWING LINE OF CODE IS SUPPLIED BY THE USER.<br>13 C XVAL AND FREO MUST BE DIMENSIONED TO THE NUMBER OF I
   C XVAL AND FREQ MUST BE DIMENSIONED TO THE NUMBER OF UNIQUE VALUES
14 C THAT THE DISCRETE RANDOM VARIABLE TAKES ON AND CDF MUST BE
2 15 C DIMENSIONED TO THE NUMBER OF UNIQUE VALUES PLUS 1
\begin{matrix} 16 & C \\ 17 & 1 \end{matrix}DIMENSION XVAL(4), FREQ(4), CDF(5)
i 18 C
19 C THE FOLLOWING FUNCTION DEFINITION IS REQUIRED BY USRDST<br>20 C
\frac{20}{21}LOC(I,J)=(J-1)*N+I22 C
23 C READ IN THE VALUES FOR THE DISCRETE PROBABILITY FUNCTION.
24 C NP IS THE NUMBER OF UNIQUE VALUES OF THE RANDOM VARIABLE.
25 C XVAI (K) IS THE KTH UNIQUE VALUE OF THE RANDOM VARIABLE.
26 C FREQ(K) IS THE PROBABILITY ASSOCIATED WITH THE KTH UNIQUE VALUE.<br>27 C NOTE THAT THE READ STATEMENT MUST BE OF THE FORM READ(7,*)....
    C NOTE THAT THE READ STATEMENT MUST BE OF THE FORM READ (7, *), \ldots\begin{array}{cc} 28 & C \\ 29 & 5 \end{array}29 READ(7,*)NP<br>30 DO 1 K=1,NP
30 00 1 K=1, NP<br>31 1 READ(7, *) XV
         1 READ(7, \star)XVAL(K), FREQ(K)
32 C
33 C CONSTRUCT THE CUMULATIVE DISTRIBUTION FUNCTION
34 C<br>35
35 CDF(1)=0.0<br>36 DO 2 K=1, N
36 DO 2 K=1, NP<br>37 2 CDF(K+1)=CD
         2 CDF(K+1)=CDF(K)+FRED(K)38 C
39 C SET THE STARTING POINT (STRTPT) EQUAL TO ZERO AND THE PROBABILITY
40 C INCREMENT (PROBINC) EQUAL TO 1/N FOR A LHS WHERE N IS THE SAMPLE SIZE<br>41 C
41 C ,'
! 42 STRTPT=0.0
43 PROBINC=1.0 '
, 44 C
```

```
-31-
```
Table 4. Subroutine USRDST For Sanpling From a User-Supplied Discrete Probability Distribution (Continued from preceding page)

45 C IF A RANDOM SAMPLE HAS BEEN SPECIFIED IN THE PARAMETER LIST THEN THE <sup>2</sup> 46 C ARGUMENT IRS HAS BEEN SET EQUAL TO 1 IN THE MAIN PROGRAM, HENCE THE 47 C PROBABILITY INCREMENT IS SET EQUAL TO 1 S0 THAT ALL OBSERVATIONS ARE 48 C SELECTED BY USING THE INTERVAL (0,1) 49 C<br>50 <sup>50</sup> IF( IRS.EQ.1)PROBINC=1.0 51 C 52 C THIS LOOF WILL OBTAIN THE N SAMPLE VALUES 53 C<br>54 54 DO 4 I=1,N 55 C 56 C R IS A RAND 0MLY SELECTED POINT IN THE CURRENT SUBINTERVAL OBTAINED 57 C BY USING THE RANDOM NUMBER GENERATOR RAN 58 C 59 R=STRTPT+PROBINC\*RAN(ISEED) 60 C 61 C THIS LOOP WILL SELECT THE SPECIFIC VALUE OF THE RANDOM VARIABLE 62 C CORRESPONDING TO R THROUGH THE INVERSE CUMULATIVE DISTRIBUTION 63 C FUNCTION.THESE VALUES ARE STORED IN THE VECTOR X THROUGH THE 64 C USE OF THE LOC FUNCTION 65 C 66 00 3 K=1, NP<br>67 IF(R, GE,  $67$  IF(R.GE.CDF(K).AND.R.LT.CDF(K+1))X(LOC(I,J))=XVAL(K)<br>68 3 CONTINUE 3 CONTINUE 69 C 70 C RESET THE STARTING POINT TO THE BEGINNING 0F THE NEXT SUBINTERVAL 71 C UNLESS A RANDOM SAMPLE HAS BEEN SPECIFIED  $72^{\circ}$  C<br> $73^{\circ}$ 73 IF(IRS.NE.1)STRTPT=STRTPT+PROBINC<br>74 4 CONTINUE 74 4 CONTINUE<br>75 RETURN 75 RETURN<br>76 END END

The second example illustrates how to use subroutine USRDST to obtain a sample from an empirical distribution function (i.e., one generated from sample data). Suppose the information available on one of the input variables takes the form of sample data, i.e., the analyst wants to use the sample data with the computer model and not risk introducing additional uncertainty by replacing the sample data with an estimated distribution function. This is easily accomplished by sampling directly from the empirical distribution function formed by the sample data. As an example, suppose there are eight sample data points available as follows: 0.4, 0.9, 1.1, 1.4, 1.9, 2.2, 2.4, 2.7. To provide this information to the program, the following set up could be used.

USER DISTRIBUTION

8 .4 .9 1.1 1.4 1.9 2.2 2.4 2.7

The first piece of information after the keyword is the sample size. Once the data points are read in, the subroutine USRDST will construct an empirical distribution function (edf) much as was done in Figure 9, only the stepheights will all be equal (in this case, the stepheight =  $1/8$ ). The graph of the edf appears in Figure 10. Thus, for a LHS of size 5 (note the horizontal dashed lines in Figure 6), either the value  $x = .4$  or  $x = .9$  is selected from the interval  $(0, .2)$ ; either  $x = .9$ ,  $x = 1.1$ , or  $x = 1.4$  is selected from the interval  $(.2, .4)$ ; either  $x = 1.4$  or  $x = 1.9$  is selected from the interval  $(.4, .6)$ ; either  $x = 1.9$ ,  $x = 2.2$ , or  $x = 2.4$  is selected from the interval  $(.6, .8)$ ; and finally either  $x = 2.4$  or  $x = 2.7$  is selected from the interval (.8,1). Of course, a random sample would select each value from the interval (0,1). The FORTRAN setup for this example appears in Table 5.

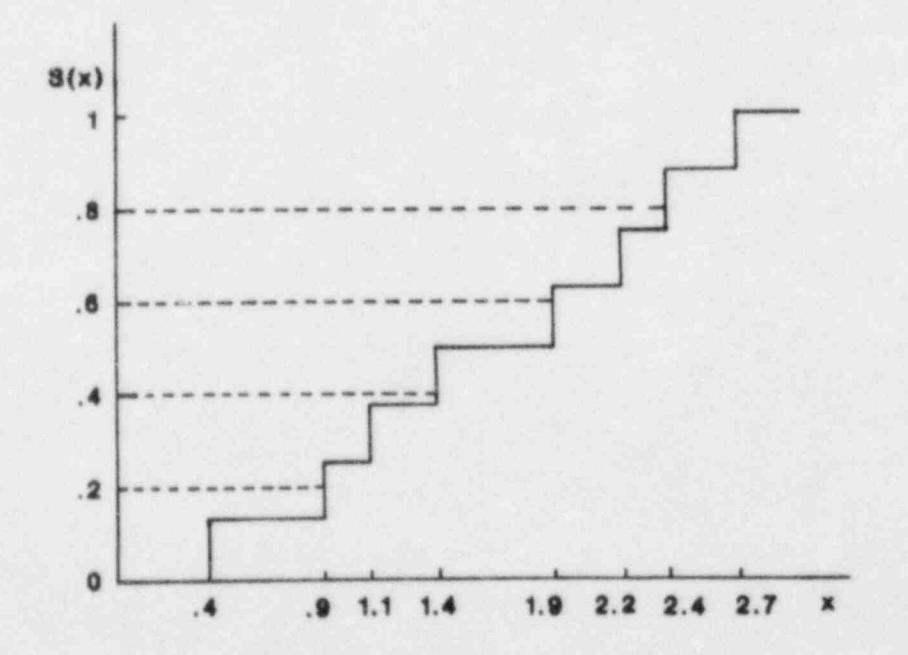

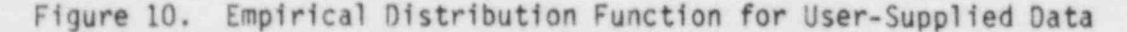

## Table 5. Setup for Subroutine USRDST to Generate a Sample From An Empirical Distribution Function (Continued on next page) .

```
1 SUBROUTINE USRDST (J)
; 2 C
             3 C THE FOLLOWING SIX LINES OF CODE ARE REQUIRED BY USRDST
             \frac{4}{5}5 PARAMETER (NMAX=1000)<br>6 PARAMETER (NVAR=50)
             6 PARAMETER (NVAR=50)<br>7 PARAMETER (LENT=125
             7 PARAMETER (LENT=125)<br>8 COMMON/PARAM/TITLE(LI
                       COMMON/PARAM/TITLE(LENT), ISEED,N,NV, IRS, ICM,NREP, IDATA, IHIST,
            9 1 ICORR, IDIST(NVAR)<br>10 COMMON/SAMP/X(NMAX*NVAR)
                       10 COMMON /SAMP/X(NMAX*NVAR)
            11 C
            12 C THE FOLLOWING LINE OF CODE IS SUPPLIED BY THE USER.<br>13 C SVAL MUST BE DIMENSIONED TO THE NUMBER OF SAMPLE VA
                C SVAL MUST BE DIMENSIONED TO THE NUMBER OF SAMPLE VALUES AND
            14 C EDF MUST BE DIMENSIONED TO THE NUMBER OF SAMPLE VALUES PLUS 1
            \begin{matrix} 15 & C \\ 16 & 1 \end{matrix}DIMENSION SVAL(8),EDF(9)
            17
            18 C THE FOLLOWING FUNCTION DEFINITION IS REQUIRED BY USRDST
            \begin{array}{cc} 19 & C \\ 20 & \end{array}LOC(1,J)=(J-1)*N+12 21 C
            22 C READ IN THE SAMPLE SIZE NP AND THE SAMPLE VALUES.
            23 C NOTE THAT THE READ STATEMENT MUST BE OF THE FORM READ(7,*)....
            \frac{24}{25} C
                        READ(7,*)NP, (SVAL(K), K=1,NP)26 C
            27 C CONSTRUCT THE EMPIRICAL DISTRIBUTION FUNCTION
            \begin{array}{cc} 28 & C \\ 29 & 5 \end{array}29 STEP=1.0/FLOAT(NP)<br>30 EDF(1)=0.0
            30 EDF(1)=0.0<br>31 00 6 K=1, N
            31 00 6 K=1, NP<br>32 6 EDF(K+1)=STI
            32 6 EDF(K+1)= STEP*FLOAT(K)<br>33 C
; 33 C -
             34 C SET THE STARTING POINT (STRIPT) EQUAL TO ZERO AND THE PROBABILITY
            35 C INCREMENT (PROBINC) EQUAL TO 1/N FOR A LHS WHERE N IS THE SAMPLE SIZE
            \frac{36}{37} C
            37 STRTPT=0.0<br>38 PROBINC=1.
                        PROBINC=1.0/FLOAT(N)
            39 C<br>40 C
                C IF A RANDOM SAMPLE HAS BEEN SPECIFIED IN THE PARAMETER LIST THEN THE
```
(Continued from preceding page) 41 C ARGUMENT IRS HAS BEEN SET EQUAL TO 1 IN THE MAIN PROGRAM, HENCE THE 42 C PROBABILITY INCREMENT IS SET EQUAL TO 1 S0 THAT ALL OBSERVATIONS ARE 43 C SELECTED BY USING THE INTERVAL (0,1) 44 C 45 IF(IRS.EQ.1)PROBINC=1.0 46 C 47 C THIS LOOP WILL OBTAIN THE N SAMPLE VALUES 48 C DO 8 I=1,N 50 C 51 C R IS A RANDOMLY SELECTED POINT IN THE CURRENT SUBINTERVAL OBTAINED 52 C BY USING THE RANDOM NUMBER GENERATOR RAN  $53 \quad C$ <br> $54$ R=STRTPT+PROBINC\*RAN(ISEED) 55 C 56 C THIS LOOP WILL SELECT THE SPECIFIC SAMPLE VALUE CORRESPONDING 57 C TO R THROUGH THE INVERSE EMPIRICAL DISTRIBUTION FUNCTION. 58 C THESE VALUES ARE STORED IN THE VECTOR X THROUGH THE USE OF THE 59 C LOC FUNCTION  $60 \t 61$  $007 K=1,NP$  $62$  IF(R.GE.EDF(K).AND.R.LT.EDF(K+1))X(LOC(I,J))=SVAL(K)<br>63 7 CONTINUE 63 7 CONTINUE 64 C 65 C RESET THE STARTING POINT TO THE BEGINNING OF THE NEXT SUBINTERVAL<br>66 C UNLESS A RANDOM SAMPLE HAS BEEN SPECIFIED UNLESS A RANDOM SAMPLE HAS BEEN SPECIFIED  $67$  C<br> $68$ 68 IF(IRS.NE.1)STRTPT=STRTPT+PROBINC<br>69 8 CONTINUE 69 8 CONTINUE 70 RETURN<br>71 END END

Table 5. Setup for Subroutine USRDST to Generate a Sample From An Empirical Distribution Function

.

The last example shows how to modify subroutine USRDST to generate samples from more than one user-supplied distribution. For this example, the usersupplied distributions in the two previous examples will both be generated in the same subroutine. It will be assumed that the discrete probability distribution is the third variable ( $J = 3$ ) specified in the parameter list and that the empirical data correspond to the seventh  $(J = 7)$  variable in the parameter list. All that is needed is to pool the FORTRAN statements in Tables 4 and 5, along with the appropriate branching statements. The completed subroutine appears in Table 6.

Þ

Table 5. Subroutine USRDST for Sampling from Two Different User-Supplied Distributions

SUBROUTINE USRDST(J) C THE FOLLOWING SIX LINES OF CODE ARE REQUIRED BY USRDST

C

 $\mathbb{C}$ 

C

 $\mathbb{C}$ 

C

 $\tilde{C}$ 

C Ć

PARAMETER (NMAX=1000) PARAMETER (NVAR=50) PARAMETER (LENT=125) COMMON/PARAM/TITLE(LENT), ISEED, N, NV, IRS, ICM, NREP, IDATA, IHIST, 1 ICORR.IDIST(NVAR) C \*\*\*\*\*PUT LINES 11 to 17 FROM TABLE 4 HERE

C \*\*\*\*\*PUT LINES 11 to 16 FROM TABLE 5 HERE

C THE FOLLOWING FUNCTION DEFINITION IS REQUIRED BY USRDST

 $\mathcal{C}$  . The set of  $\mathcal{C}$  is  $2\pi$  from the  $\mathcal{C}$  to  $\mathcal{C}$  from the  $\mathcal{C}$ 

C THE FOLLOWING FUNCTION DEFINITION IS REQUIRED BY USRDST

C BRANCH TO STATEMENT 5 IF THE EMPIRICAL DISTRIBUTION IS REQUESTED

\*\*\*\*\* PUT LINES 22 to 74 FROM TABLE 4 HERE (CDF CASE)

**RETURN** 

 $\mathcal{C}$  . The function  $\mathcal{C}$  is 69  $\mathcal{C}$  from Table 5  $\mathcal{C}$  from the function  $\mathcal{C}$  from the function  $\mathcal{C}$ 

\*\*\*\*\* PUT LINES 21 to 69 FROM TABLE 5 HERE (EDF CASE)

END

### 5. MODIFYING THE COMPUTER PROGRAM

The computer program has been written using the FORTRAN-77 language with the attempt to make the code as machine-indeper.dent (i.e., portable) as possible. This has been done by using the generic name for intrinsic functions whenever possible and also by avoiding the use of nonstandard syntax. However, certain items in the code are by their nature machine-dependent and must be adjusted before the code will run.

### Machine Constants

The first items to be adjusted are the machine-dependent constants. These constants are set in functions I1MACH (integer machine constants) and R1MACH (floating-point machine constants). To alter these functions for a particular machine or environment, the desired set of constants should be activated by removing the "C" from column 1 in the program. (For a more detailed discussion, see the comments at the beginning of the functions I1MACH and R1MACH.)

## Random Number Generator

t Albert A

In Section 2 of this report, the discussion of the keyword RANDOM SEED indicated that the possible range of values for this parameter was machinedependent. In order to take advantage of the full machine range, the length (i.e., number of digits) allotted for the random seed must be adjusted. This length should be set to the number of digits in the largest integer representable by the machine plus one extra place to allow for the use of a sign. The current value for this length is based upon the VAX 11/780 which is  $2^{31}$  - 1 or 2147483653. By allowing an extra place for the sign (which is necessary since the VAX 11/780 permits the use of negative integers for a random seed), the length required is 11. This is the length used in the code. However, as an exemple, suppose the code was to run on a CDC 7600 machine. There the largest integer represented by the machine is  $2^{48}$  - 1 or 2.815 x 10<sup>14</sup>. Including an extra place for the sign results in a length of 16. This new length must be inserted into the code in the following places:

- 1. SUBROUTINE BANNER -- in the FORMAT statement labeled 9001 the Ill should be changed to I16.
- 2. SUBROUTINE DATSQZ -- in the PARAMETER statement, LENT = 11 should be changed to LENT =  $16$ .
- 3. SUBROUTINE RDPAR -- in the PARAMETER statement, LENTC = 11 should be changed to LENTC =  $16$ .
- 4. SUBROUTINE RDPAR -- in the FORMAT statement labeled 9003, the Ill should be changed to 116.

Different machines will also vary in the way the random number generator is accessed. The current version of the code uses the VAX 11/780 function RAN to obtain a pseudo-random number from the range (0,1). The randem seed is

placed in the variable ISEED and this variable is constantly being updated so that it contains the most recent value of the random seed. If the random number generator being used operates differently from this, the following adjustments will have to be made to the code:

- 1. If the random number generator needs to be preset, this should be done in subroutine RDPAR.
- 2. If the random number generator is called differently, these changes should be made in subroutines BETA, MIX, NORMAL, TRIANG, and UNIFRM.
- 3. If a separate call to the random number generator is required to retrieve the current value of the random seed, this should be done in subroutine BANNER and only after the first repetition.

## Redimensioning

Section 2 indicated upper limits on the values of certain parameters. These were:

- 1. the number of observations, NMAX=1000
- 2. the number of variables, NVAR=50
- 3. the number of pairs of correlated variables, NCVAR=50
- 4. the number of subintervals in the UNIFORM\* and LOGUNIFORM\* distribution, NINTMX=50

These upper limits should be satisfactory for most situations. However, if any or all of these upper limits need to be adjusted, the new value must be replaced in every occurrence of the parameter. Table 7 shows every subroutine in which each of the above four parameters occurs. The PARAMETER statements are found at the beginning of each subroutine.

Table 7. List of Subroutines which Contain Parameters that may be Adjusted for Purposes of Redimensioning.

## SUBROUTINES PARAMETER LHS (main program), BETA, CORCAL, COROUT, NMAX DATOUT, FINDIT, HISTO, HPSRT, HSTOUT, MIX, NORMAL, OUTLAT, RANKER, RDPAR, TRIANG, LHS (main program), RANNER, GETA, CHKDIM, **NVAR** CHKSTR, CHLSKY, CMCRD, CORCAL, COROUT, DATOUT, DMFSD, DINV, FINDIT, HISTO, HPSRT, HETCUT, MATINY MIX, NORMAL, OUTCRD, OUTDAT, PMTRX, POSDEF, RANKER, RDPAK. SETDEF, TRIANG, UNIFRM, USRDST, VIF, WRTCRD, WRTPAR CMCRD & POPAR NCVAR

NINTMX

CHASTR, ADPAI

### The Output File

The last item to be considered is the output file. The sample generated by the code is written to unit 1 in unformatted binary. Each record on the output file represents one input vector of variables and is of the form I, K,  $(X(J), J=1, K)$  where I is the number of the vector being written: X is the number of variables in the vector and X is the vector of values. There are n of these vectors written to unit 1 where n is the number of observations specified by the user through the use of the keyword NOBS. If more than one repetition has been specified (NREPS>1), then each complete sample will be written on unit 1 with no separators between repetitions. The devinition of unit 1 for mass storage is the responsibility of the user as is the procedure for actually saving the output file.

 $-36.$ 

## REFERENCES (1999) (1999) (1999) (1999) (1999) (1999) (1999) (1999) (1999) (1999) (1999) (1999) (1999) (1999) (1

- Iman, R. L. and Conover, W. J. (1982a). "A Distribution-Free Approach to Inducing Rank Correfation Among Input Variables," Communications in Statistics, B11(3), 311-334.
- Iman, R. L. and Conover, W. J. (1982b). " Sensitivity Analysis Techniques: Self-Teaching Curriculum," Nuclear Regulatory Commission Report, NUREG/CR-2350, Technical Report SAND81-1978, Sandia National Laboratories, Albuquerque, New Mexico 87185.
- Iman, R. L. and Davenport, J. M. (1982). "An Iterative Algorithm to Produce a Positive Definite Correlation Matrix from an " Approximate Correlation Matrix" (With a Program User's Guide)," Technical Report SAND81-1376, Sandia National Laboratories, Albuquerque, New Mexico 87185.
- Iman, R. L., Davenport, J. M., and Zeigler, D. K. (1980). "Latin Hypercube Sampling (Program User's Guide)," Technical Report SAND79-1473, Sandia National Laboratories, Albuquerque, New Mexico 87185.
- Iman, R. L. and Helton, J. C. (1983). "A Comparison of Uncertainty and Sensitivity Analysis Techniques for Computer Models." In preparation.
- Iman, R. L., Helton, J. C., and Campbell, J. E. (1981a). "An Approach to Sensitivity Analysis of Computer Models, Part 1. Introduction, Input Variable Selection and Preliminary Variable Assessment," Journal of Quality Technology, 13(3),174-183.
- Iman, R. L., Helton, J. C., and Campbell, J. E. (1981b). "An Approach to Sensitivity Analysis of Computer Models, Part 2. Ranking of Input Variables, Response Surface Validation, Distribution Effect and Technique Synopsis," Journal of Quality Technology, 13(4),232-240.
- Marquardt, D. W. and Snee, R. D. (1975). "Ridge Regression in Practice." The American Statistician, 29(1), 3-20.
- Marquardt, D. W. (1970). " Generalized Inverses, Ridge Regression, Biased Linear Estimation, and Nonlinear Estimation," Technometrics,12(3), 591-612.
- McKay, M. D., Conover, W. J., and Beckman. R. J. (1979). "A Comparison of Three Methods for Selecting Values of Input Variables in the Analysis of Output from a Computer Code," Technometrics, 21, 239-245.
- Steck, G. P., Iman, R. L., and Dahlgren, D. A. (1976). "Probabilistic Analysis of LOCA, Annual Report for FY1976," Technical Report SAND76-0535 (NUREG 766513), Sandia National Laboratories, Albuquerque, New Mexico 87185.

A MARK A LA MARKA A LA MARKA A LA MARKA A LA MARKA A LA MARKA A LA MARKA A LA MARKA A LA MARKA A LA MARKA

## APPENDIX

Example of Program Output

ъ

This appendix presents sample output from two runs of the computer program. The first computer run is based on the list of parameters given below. This setup calls for the generation of one Latin hypercube sample consisting of 29 observations on 7 input variables. Two of these variables have user supplied distributions corresponding to the setup for subroutine USRDST in Table 6 of Section 4. Two of the remaining five variables use a normal distribution while the beta, lognormal, and loguniform distributions are each used once. The first two pages of output echo back the parameter setup. The DATA option with the CUTPUT parameter produces pages 3 and 4 of the output which contain the actual sample generated and the corresponding ranks. The raw and rank correlation matrices appear on pages 5 and 6 of the output. These matrices were requested through use of the CORR option with the OUTPUT parameter. The output option HIST is not exercised in this example.

TITLE - SETUP FOR LHS OUTPUT EXAMPLE 1 RANDOM SEED -1692990931 NOBS 29 BETA DISTRIBUTION ON (10, 100) BETA 100 .5 .2 10 THIS WILL BE THE SECOND VARIABLE NORMAL  $12$ 56 USER DISTRIBUTION DISCRETE PROBABILITY DISTRIBUTION  $\Lambda$  $\overline{0}$  $.2$  $\mathbf{1}$ .3  $.4$  $\overline{2}$ 3  $\cdot$ 1 LOGNORMAL EXAMPLE OF LOGNORMAL DISTRIBUTION 2.13  $.01$ NORMAL DISTRIBUTIONS MAY BE USED MORE THAN ONCE  $\Omega$ 10 LOGUNIFORM  $6.F7$ 8.1E10 USER DISTRIBUTION EMPIRICAL DATA  $.9$  1.1 1.4 1.9 2.2 2.4 2.7  $8.4$ DATA CORR OUTPUT

## PAGE 1 OF COMPUTER OUTPUT FOR EXAMPLE 1 - ECHO OF INPUT PARAMETERS

 $2.840$ 

 $\left\langle \cdot,\cdot\right\rangle _{0}$  .

é,

V)

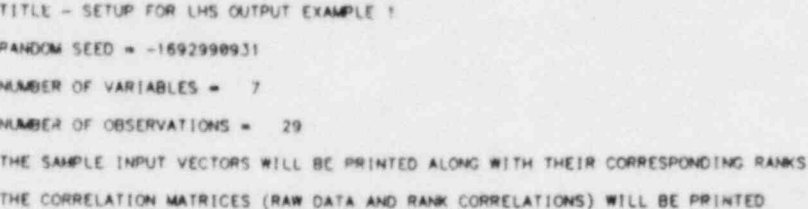

## PAGE 2 OF COMPUTER OUTPUT FOR EXAMPLE 1 - ECHO OF INPUT DISTRIBUTIONS

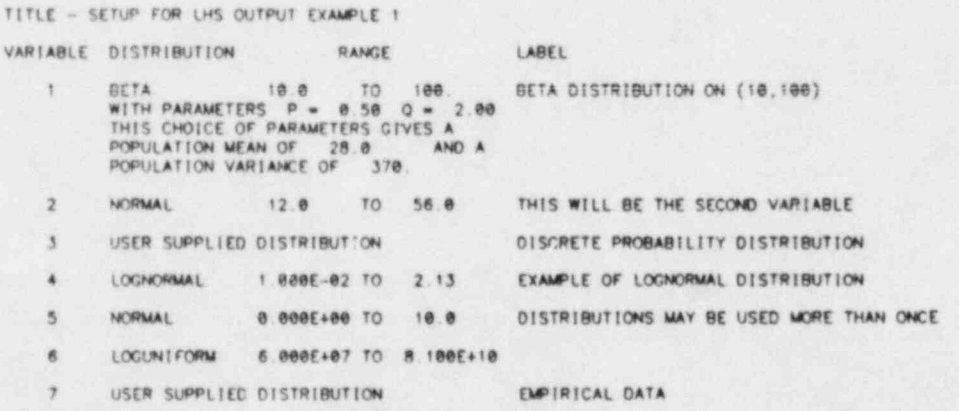

## PAGE 3 OF COMPUTER OUTPUT FOR EXAMPLE 1 - ACTUAL LHS SAMPLE GENERATED

TITLE - SETUP FOR LHS OUTPUT EXAMPLE 1

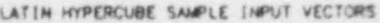

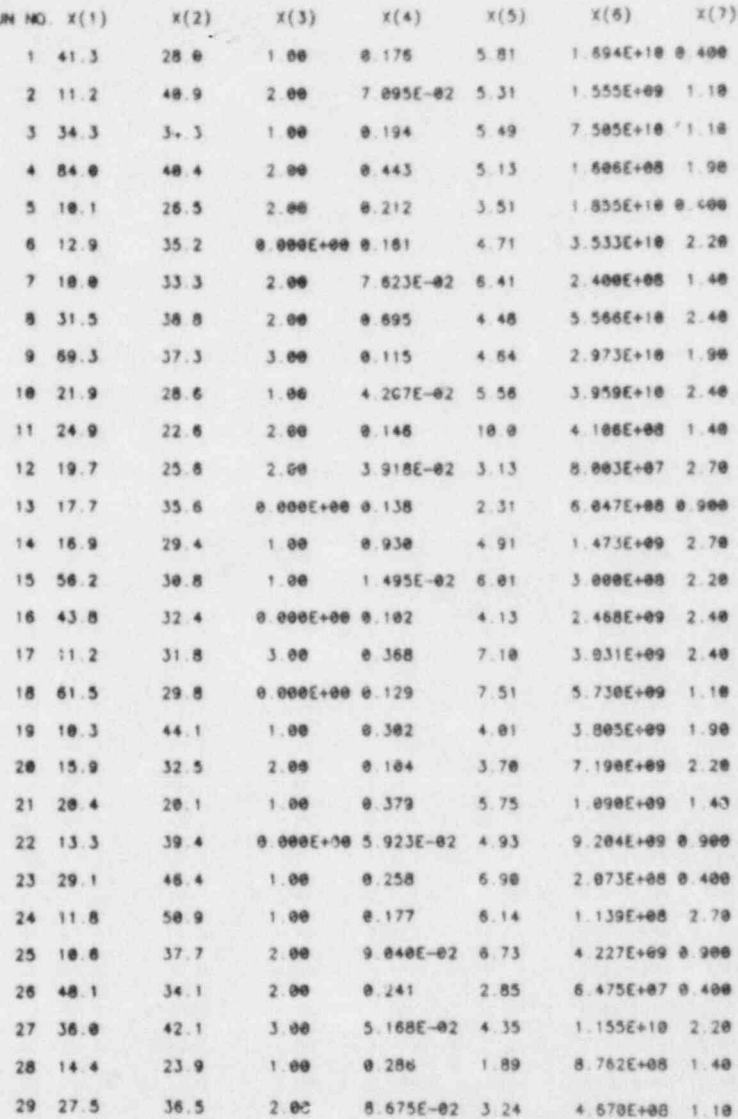

## PAGE 4 OF COMPUTER OUTPUT FOR EXAMPLE 1 - RANKS OF SAMPLE VALUES BY VARIABLE

TITLE - SETUP FOR LHS OUTPUT EXAMPLE 1

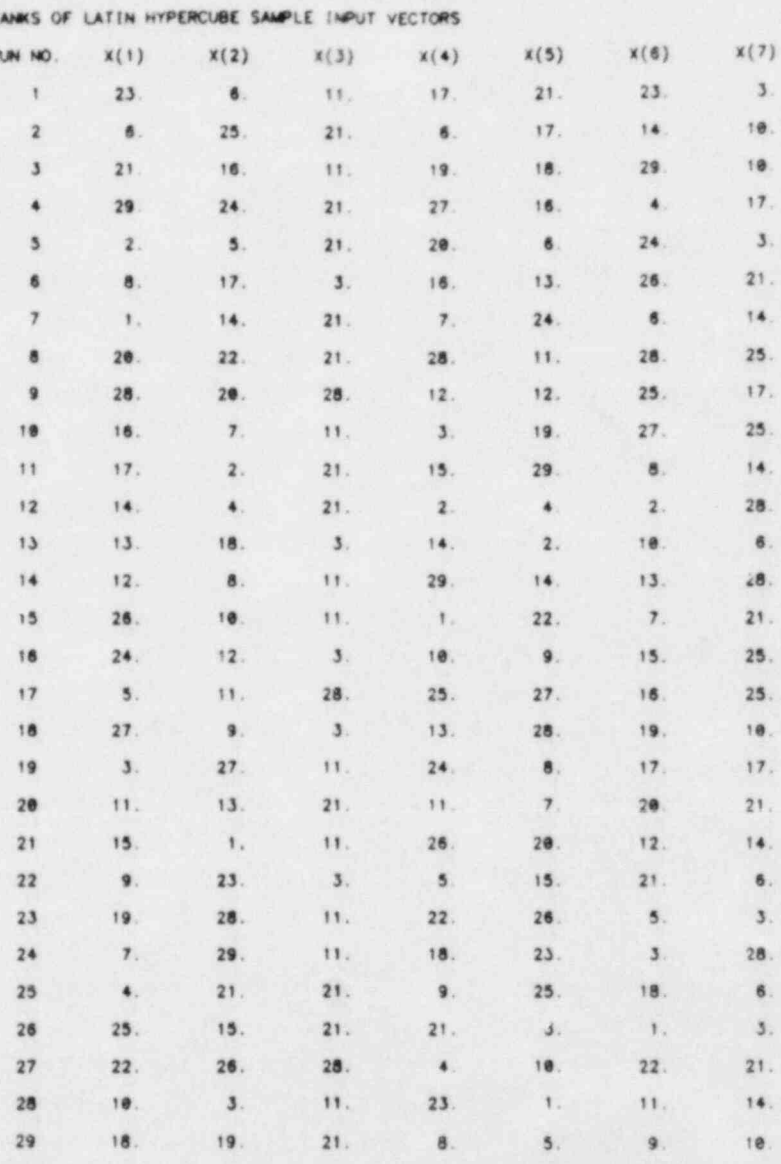

## PAGE 5 OF COMPUTER OUTPUT FOR EXAMPLE 1 - RAW DATA CORRELATION MATRIX

TITLE - SETUP FOR LHS OUTPUT EXAMPLE 1

Сè.

r.  $8<sup>2</sup>$ 

 $\pmb{\theta}$ 

烫

CORRELATIONS AMONG INPUT VARIABLES CREATED BY THE LATIN HYPERCUBE SAMPLE FOR RAW DATA

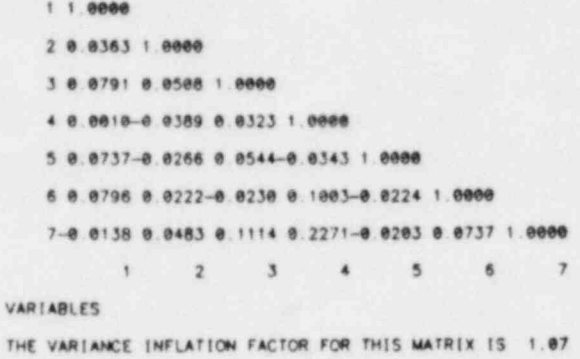

PAGE 6 OF COMPUTER OUTPUT FOR EXAMPLE 1 - RANK CORRELATION MATRIX

```
TITLE - SETUP FOR LHS OUTPUT EXAMPLE 1
CORRELATIONS AMONG INPUT VARIABLES CREATED BY THE LATIN HYPERCUBE SAMPLE FOR RANK DATA
    1, 1, 00002 - 0.0409 1.0000
    3-0.0306 0.0881 1.0000
    4-0.0232-0.0153-0.0301 1.0000
    5 0.0049-0.0030-0.0306-0.0089 1.0000
    6-0.0192-0.0054-0.0678-0.0187-0.0084 1.0000
    7-8.0109-0.0549 0.0902-0.0225-0.0223 0.0030 1.0000
         1\qquad 2\qquad 3\qquad 4\qquad 5\qquad 6\qquad 7VARIABLES
THE VARIANCE INFLATION FACTOR FOR THIS MATRIX IS 1.02
```
x

The second computer run is based on the list of parameters given below. This setup differs from the first example in two respects. First, a rank correlation is specified involving variables  $X_1$ ,  $X_2$ , and  $X_5$ . However, the specified rank correlations do not form a positiva definite matrix. Hence, as explained in Section 2 under the keyword CORRELATION MATRIX, an iterative scheme (Iman and Davenport, 1982) built into the program adjusts the correlation matrix to make it positive definite. The output shows that the user specified correlations of .8, .7, and -.6 have been adjusted respectively to .5872, .4990, and .4078 with the corresponding sample rank correlations being .5926, .5821, and .3419. The second difference in this example is that the DATA option has been omitted from the OUTPUT list as the sample values are the same as before only paired differently to reflect the new correlation structure.

> TITLE - SETUP FOR LHS OUTPUT EXAMPLE 2<br>RANDOM SEED -1692990931  $-1692990931$ NOBS 29<br>BETA BET BETA DISTRIBUTION ON (10, 100)<br>10 100 .5 .2 10 100 .5 .2<br>NORMAL THIS WILL BE THE SECOND NU THIS WILL BE THE SECOND VARIABLE 12 56 USER DISTRIBUTION DISCRETE PROBABILITY DISTRIBUTION  $\begin{matrix} 4 \\ 0 \end{matrix}$  $\begin{matrix} 0 & .2 \\ 1 & .3 \end{matrix}$  $\begin{array}{cc} 1 & .3 \\ 2 & .4 \end{array}$  $\begin{matrix} 2 & .4 \\ 3 & .1 \end{matrix}$  $3 \nLOGNORMAL$ RMAL EXAMPLE OF LOGNORMAL DISTRIBUTION<br>.01 2.13 .01 2.13<br>NORMAL DISTRIBUT NL DISTRIBUTIONS MAY BE USED MORE THAN ONCE<br>0 10 0 10 LOGUNIFORM<br>6.E7 8.1E10 USER DISTRIBUTION EMPIRICAL DATA<br>8 .4 .9 1.1 1.4 1.9 8 .4 .9 1.1 1.4 1.9 2.2 2.4 2.7 CORRELATION MATRIX 3 <sup>1</sup> 2 .8 1 5 .7 2 5 .6 0UTPUT CORR

## PAGE 1 OF COMPUTER OUTPUT FOR EXAMPLE 2 - ECHO OF INPUT PARAMETERS

TITLE - SETUP FOR LHS OUTPUT EXAMPLE 2 RANDOM SEED = - 1692998931 MARER OF VARIABLES = 7 NUMBER OF OBSERVATIONS = 29 AN INPUT CORRELATION MATRIX HAS BEEN SPECIFIED THE CORRELATION MATRICES (RAW DATA AND RANK CORRELATIONS) WILL BE PRINTED

# PAGE 2 OF COMPUTER OUTPUT FOR EXAMPLE 2 - ECHO OF INPUT DISTRIBUTIONS

TITLE - SETUP FOR LHS OUTPUT EXAMPLE 2

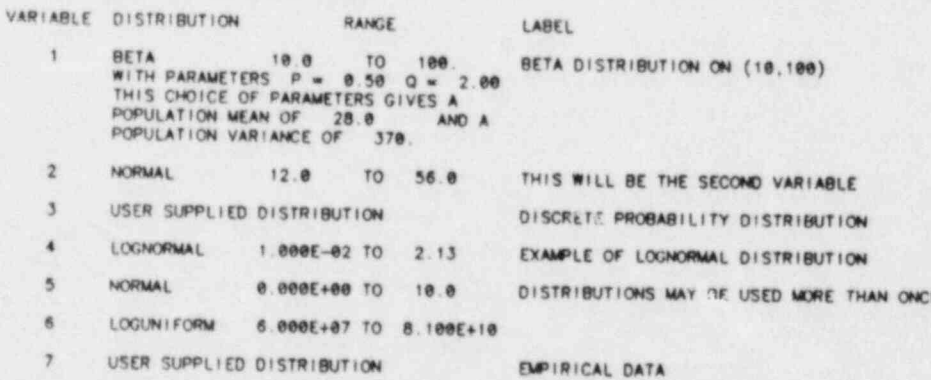

## PAGE 3 OF COMPUTER OUTPUT FOR EXAMPLE 2 - ECHO OF USER INPUT RANK CORRELATION MATRIX WITH WARNING MESSAGE

TITLE - SETUP FOR LHS OUTPUT EXAMPLE 2

INPUT RANK CORRELATION MATRIX

 $1, 8000$ 

2 8.8000 1.0000

5 8.7806-0.6008 1.0000

 $1 2 5$ 

VARIABLES

\*\*\*\*\*\*\*\*\* CAUTION USER PLEASE NOTE \*\*\*\*\*\*\*\* CAUTION USER PLEASE NOTE \*\*\*\*\*\*\*\*\* CAUTION USER PLEASE NOTE \*\*\*\*\*\*\*\*\*\*\*

THE INPUT RANK CORRELATION MATRIX IS NOT POSITIVE DEFINITE<br>AN ITERATIVE PROCEDURE HAS BEEN USED TO PRODUCE A SUBSTITUTE RANK CORRELATION MATRIX<br>THIS ADJUSTED RANK CORRELATION MATRIX APPEARS ON THE NEXT PAGE<br>THE USER SHOULD 

## PAGE 4 OF COMPUTER OUTPUT FOR EXAMPLE 2 - ADJUSTED RANK CORRELATION MATRIX

TITLE - SETUP FOR LHS OUTPUT EXAMPLE 2 ADJUSTED RANK CORRELATION MATRIX  $1 1.0000$ 2 0.5872 1.0000 5 8.4998-8.4078 1.8000  $T$  $2 \quad 5$ VARIABLES

'D

PAGE 5 OF COMPUTER OUTPUT FOR EXAMPLE 2 - RAW DATA CORRELATION MATRIX

```
TITLE - SETUP FOR LHS OUTPUT EXAMPLE 2
```
CORRELATIONS AMONG INPUT VARIABLES CREATED BY THE LATIN HYPERCUBE SAMPLE FOR RAW DATA

```
1 1.00002 8 6441 1.0000
   3 8.8791 8.8646 1.8888
   4 8.8818 8.8189 8.8323 1.8888
   5 0. 3-11-0.3778-0.0729 0.0828 1.0000
   6 8 8796 8.1148-8.8238 8.1003-8.8846 1.8000
   7-0.0138 0.0285 0.1114 0.2271-0.0319 0.0737 1.0000
        1 2 3 4 5 6 7VARIABLES
```
PAGE 6 OF COMPUTER OUTPUT FOR EXAMPLE 2 - RAMK CORRELATION MATRIX

```
TITLE - SETUP FOR LHS OUTPUT EXAMPLE 2
CORRELATIONS AMONG INPUT VARIABLES CREATED BY THE LATIN HYPERCUBE SAMPLE FOR RANK DATA
   1, 1.00002 8.5926 1.0000
   3-0.0306 0.0249 1.0000
   4-0 0232-0.0089-0.0301 1.0000
   5 8.5281-8.3419-8.8925 8.8355 1.8000
   6-0.0192-0.0236-0.0678-0.0187-0.0202 1.0000
   7-0.0109-0.0459 0.0902-0.0226 0.0511 0.0030 1.0000
        1 2 3 4 5 6\overline{ }VARIABLES
```
US NRC Distribution Contractor (CDSI) 7300 Pearl Street Bethesda, MD 20014 250 copies for RG US NRC Division of Risk Analysis Washington, DC 20555 M. Cunningham (100) J. Johnson (5) L. Lancaster (5) T. Margulies (5) D. Rasmuson (5) Los Alamos Scientific Laboratories (5) Group S1, MS 606 Los Alamos, NM 87545 Attn: M. Bryson R. J. Beckman M. E. Johnson M. D. McKay R. A. Waller Ioannis G. Bartzis Greek Atomic Energy Commission Nuclear Research Center Demokritos Aghia Paraskevi Attikis , GREECE Paul Baybutt Battelle Laboratories 505 King Avenue Columbus, OH 43201 A. Bayer INR-Kernforschungszentrum Karlsruhe 0-7500 Karlsruhe 1 Postfach 3640 WEST GERMANY Carl A. Bennett Human Affairs Research Center, Battelle P. O. Box C-5395 Seattle, WA 98105

DISTRIBUTION: SAND83-2365, NUREG/CR-3624

m <sup>m</sup> . \_

Nicholas Birkett Department of Clinical Epidemiology & Biostatistics McMaster University 1200 Main Street Hamilton, Ontario, L8N 3Z5 Thomas A. Bishop

> Thomas A. Bishop Battelle 505 King Avenue Columbus, OH 43201

 $\sim$ 

 $\blacklozenge$ 

Carla Brofferio Comitato Nazionale per l'Energia Nucleare Viale Regina Margherita, 125 Casella Postale N. 2358 ITALY Robert Budnitz

Robert Budnitz Future Resources Associates 734 The Alemeda Berkeley, CA 94707

Anthony R. Buhl Technology for Energy Corp. 10770 Dutch Town Road Knoxville, TN 37922

Klaus Burkart Institut fur Neutronenphysik and Reaktortechnik (INR) Kernforschungszentrum Karlsruhe G.m.b.H. Postfach 3640 D-7500 Karlsruhe 1 WEST GERMANY

Pietro Cagnetti<br>PAS Comitato Nazionale per l'Energia Nucleare Centro di Studi Nucleari della Casaccia Via Anguillarese km 1+300 James E. Campbell (2)

James E. Campbell (2) Intera Environmental Consultants Inc. 11999 Katy Freeway Houston, TX 77079

٠

S. Chakraborty Abtielung fur die Sicherheit der Kernanlagen ) Eidgenossisches Amt fur Energiewirtschaft Wurenlingen SWITZERLAND Alistair D. Christie Deputy Director, Air Quality and Inter-Environmental Research Branch Environment Canada Atmospheric Environment Service 4905 Dufferin Street City of North York, Downsview Ontario, M3H ST4 CANADA W. J. Conover College of Business Administration Texas Tech University Lubbock, TX 79409 J. M. Davenport Departnent of Mathematics Texas Tech University Lubbock, TX 79409 Pamela Doctor (2) Battelle Northwest P. O. Box 999 Richland, WA 99352 Darryl Downing Ccmputer Sciences Building 2029, P. O. Box X ORNL Oak Ridge, TN 37830 Ove Edlund .Studsvik Energiteknik AB Studsvik Fack ! S-611 82 Nykoping 1 SWEDEN Bert Th. Eendebak KEMA Laboratories Utrechtseweg, 310 Postbus 9035 NL-6800 ET Arnhem

Daniel Egan (2) Office of Radiation Programs (ANR-460) U.S. Environmental Protection Agency Washington, DC 20460

Brenda Ganheart Minerals Management Service P. O. Box 7944 R. H. Gardner

R. H. Gardner Environmental Sciences Division<br>ORNL Dave G. Gosslee (6)

> Dave G. Gosslee (6) P. O. Box Y, Bldg. 9704-1<br>ORNL Oak Ridge, TN 37830

Richard Gunst (5) Department of Statistics Southern Methodist University Dallas, TX 75275

Allan Gutjahr NMIMT Department of Mathematics<br>NMIMT Socorro, NM 87801

> William V. Harper (2) Performance Analysis Department Battelle 505 King Avenue Columbus, OH 43201

Michael Haynes United Kingdom Atomic Energy Authority Safety & Reliability Directorate Wigshaw Lane Culcheth Warrington WA3 4NE UNITED KINGDOM

F. O. Hoffman Health and Safety Research Division<br>ORNL Oak Ridge, TN 37830

 $\cdots$ 

sk.

Stephen C. Hora Stephen C. Hora Luis Texas Tech IIn Lubbock, TX 79409

<sup>|</sup> Stephen C. Hora

Frank W. Horsch Kernforschungszentrum Karlsruhe G.m.b.H. Postfach 3640 D-7500 Karlsruhe 1 WEST GERMANY

Toshinori Iijima Division of Reactor Safety Evaluation Reactor Safety Research Center Japan Atomic Energy Research Institute Tokai Research Establishment Tokai-mura Naka-gun JAPAN JAPAN

> Janeen Judah Department of Petroleum Engineering Texas A&M University College Station, TX 77843

Geoffrey D. Kaiser Consulting Division **910 Connovation** NUS Corporation Gaithersburg, MD 20878

> Samuel C. Kao (2) Applied Mathematics, 515 Brookhaven National Laboratory Upton, NY 11973

Dean C. Kaul  $Seta$  $Stine Repriota$ Suite 819<br>1701 East Woodfield Road Schaumburg, IL 60195

 $\overline{\phantom{a}}$ 

G. Neale Kelly National Radiological Protection Board Chilton Didcot Oxon. OX11 ORQ UNITED KINGDOM

K. E. Kemp Departnent of Statistics Kansas State University Manhattan, KS 66502 Jan G. Kretzschmar Studiecentrun voor Kernenergie (SCK/CEN) Boeretang, 200 B-2400 Moi BELGIUM Daniel Manesse Institut de Protection et de Surete Nucleaire (IPSN) Commissariat a l'Energie Atomique Centre d' Etudes Nucleaires de Fontenay-aux-Roses Boite Postale 6 F-92260 Fontenay-aux-Roses FRANCE David S. Margoles (2) Mathematics and Statistics Division Lawrence Livermore Laboratory P. O. Box 808 (L-316) Livermore, CA 94550 Scott Mathews , EGAG Idaho M.S. TSB P. O. Box 1625 Idaho Falls, ID 83415 Marise Mikulis Arthur D. Little, Inc. . Alcorn Park Cambridge, MA 02140 Shan Nair Research Division Central Electricity Generating Board Berkeley Nuclear Laboratories : Berkeley Gloucestershire GL13 9PB UNITED KINGDOM

William Nixon United Kingdom Atomic Energy Authority <sup>|</sup> Safety & Reliability Directorate Wigshaw Lane ' Culcheth Warrington WA3 4NE UNITED KINGDOM

Don Paddleford Westinghouse P. O. Box 355 Pittsburgh, PA 15230

Norman C. Rasmussen Department of Nuclear Engineering Massachusetts Institute of Technology 77 Mass Avenue Cambridge, MA 02139

Mark Reeves (3) Intera Environmental Consultants 11511 Katy Freeway Suite 630 Houston, TX 77079

Ilkka Savolainen Technical Research Centre of Finland Nuclear Engineering Laboratory P. O. Box 169 SF-00181 Helsinki 18 FINLAND

Sebastiano Serra ENEL-DC0 Ente Nazionale per l'Energia Elettrica Via G.B. Martini, 3 Casella Postale N. 386 I-00186 Roma ITALY

Juan Bagues Somonte Junta de Energia Nuclear Ciudad Universitaria Avenida Complutense, 22 Madrid-3 SPAIN

- - -

David A. Stanners Commission on European Communities Joint Research Center Ispra Establishment 21020 Ispra (Varese) ITALY

John R. D. Stoute Health Physics Division Energieonderzoek Centrum Nederland (ECN) Westerduinweg, 3 Postbus 1 NL-1755 Petten ZG NETHERLANDS

Marian Stubna Nuclear Power Plants Research Institute VUJE 919 31 Jaslovske Bohunice orkes Trnava CZECHOSLOVAKIA

Søren Thykier-Nielsen Health Physics Department Risd National Laboratory Postbox 49 DK-4000 Roskilde DENMARK

Ulf Tveten Institute for Energy Technology Postboks 40 N-2007 Kjeller NORWAY

I. B. Wall Electric Power Research Institute 3412 Hillview Avenue P. O. Box 10412 Palo Alto, CA 94303

Keith Woodard Pickard, Lowe & Garrick, Inc. 1200 18th Street, NW Suite 612 Washington, DC 20036

.

. .a\_

Jon Young Energy Incorporated 515 West Harrison Suite 220 Kent, WA 98031

Eric R. Ziegel Standard Oil Company (Indiana) Amoco Research Center P. O. Box 400 Naperville, IL 60566

Auguste Zurkinden Abteilung fur die Sicherheit der Kernanlagen Bundesamt fur Energiewirtschaft CH-5303 Wurenlingen SWITZERLAND

Lai K. Chan Department of Statistics The University of Manitoba Winnipeg, Manitoba CANADA R3T 2N2

Hue McCoy TRASANA White Sands Missila Range White Sands, NM 88002

Lissa Galbraith Department of Industrial Engineering and Operations Research Virginia Polytechnic Institute Blacksburg, VA 24061

Let  $\mathcal{L}$  be a set  $\mathcal{L}$  . Let  $\mathcal{L}$  be a set  $\mathcal{L}$  be a set of  $\mathcal{L}$  be a set of  $\mathcal{L}$  , we have a set of  $\mathcal{L}$ 

## Sandia National Laboratories Distribution

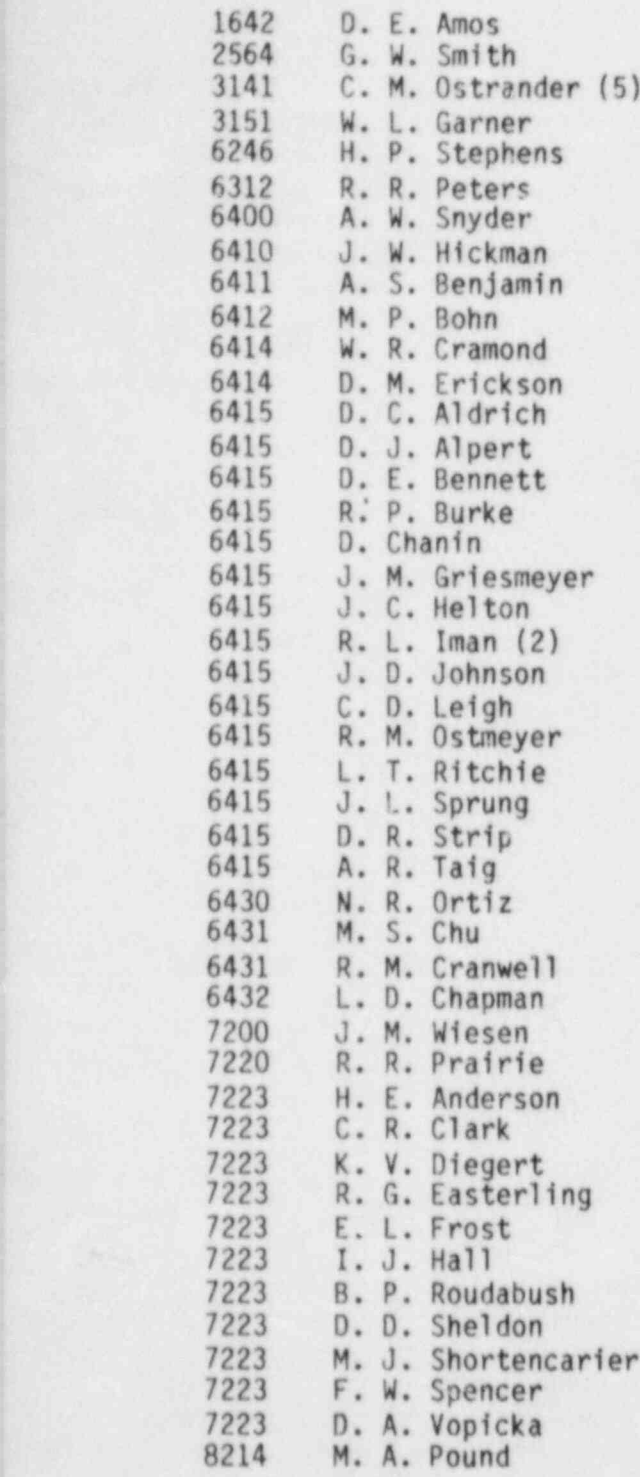

In the set of the set of the set of  $\mathcal{D}_\mathcal{D}$  , we have the set of the set of the set of the set of the set of the set of the set of the set of the set of the set of the set of the set of the set of the set of the se

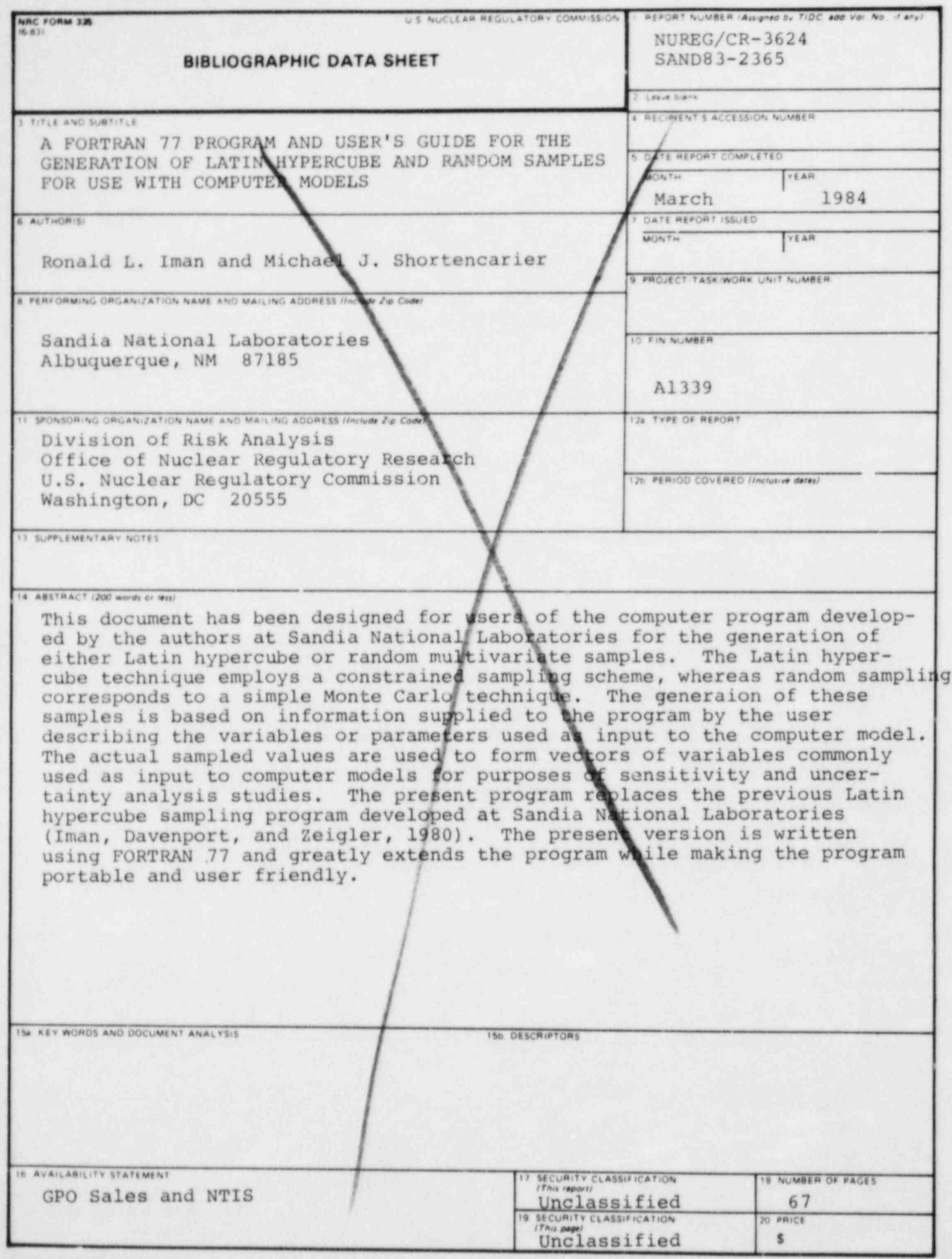

**QU S. GOVERNMENT PRINTING OFFICE: 1984-776-027 / 4301** 

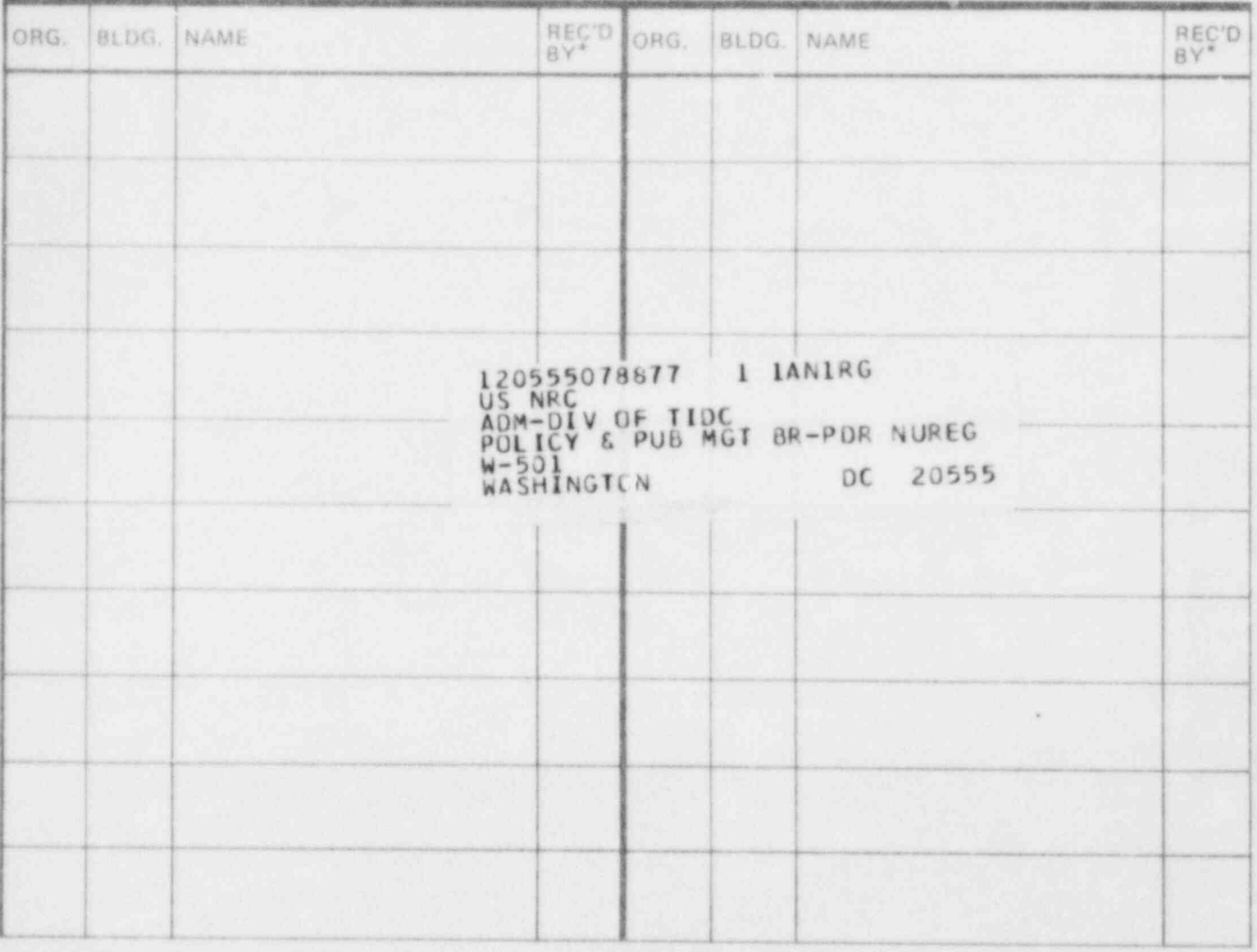

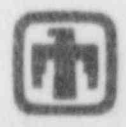